**Environment Canada Imaging Cover Page**

Report N.:

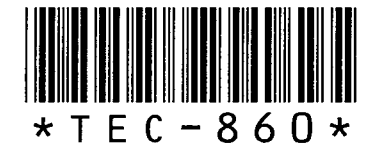

SKP Box Number: 672572429

# ONTARIO WEATHER CENTRE ENVIRONMENT - CANADA BOX 159

# TORONTO AMF. ONTARIO

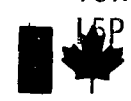

liBsheries and Environment Canada

Péches et Environnement Canada

Atmospheric Environment

Environnement atmosphérique

# Technical Memoranda

# DATA PROCESSING PROCEDURES FOR THE BARRINGER CORRELATION SPECTROMETER (COSPEC)

by

# R.M. HOFF, A.J. GALLANT and M.M. MILLAN

Published under the authority of the Assistant Deputy Minister

Publication autorisée par le sous-ministre adjoint

RECEIVE Action.....

**TEC 860** 12 May 1978

U.D.C.: 551.508.99 ISSN: 0068-7804

# **COPYRIGHT**

"

Permission is granted to copy for individual use or reference provided that appropriate credit is given. Copying for resale is not permitted.

## COPYRIGHT

La reproduction pour usage privé du copiste ou pour référence est autorisée à condition que la source soit mentionnée. Les copies ou reproductions pour la revente sont interdites.

#### FISHERIES AND ENVIRONMENT CANADA ATMOSPHERIC ENVIRONMENT SERVICE 4905 Dufferin Street Downsview, Ontario

#### DATA PROCESSING PROCEDURES FOR THE BARRINGER CORRELATION SPECTROMETER (COSPEC)

#### by

#### R.M. Hoff, A.J. Gallant and M.M. Millan

..

•

#### ABSTRACT

Use of a Barringer Correlation Spectrometer (COSPEC) at the Atmospheric Environment Seryice research facilities in Toronto has led to the development of a data-processing methodology for the acquisition of plume dispersion data from remotesensing instruments. The techniques described in this report are applicable to the use of COSPECs and other mobile sensing equipment. The computer codes, written. in the BASIC language, are documented along with a user's guide for those interested in employing these techniques.

#### PROCEDURES DE TRAITEMENT DES DONNÉES APPLICABLES AU SPECTROMÈTRE DE CORRELATION BARRINGER (COSPEC)

#### par

#### R.M. Hoff, A.J. Gallant et M.M. Millán

#### RESIME

L'Utilisation du spectrometre de correlation Barringer (COSPEC) dans les laboratoires du Service de <sup>1</sup> 'Environnement atmosphérique, à Toronto, a entraîné l'élaboration de procédures de traitement de l'information pour l'acquisition de donnees sur la dispersion des panaches de fumée au moyen d'appareils de télédétection. Les techniques décrites dans le présent rapport s'appliquent aux spectrometres de correlation et aux appareils de détection mobiles en général. Le rapport expose le code machine, écrit en langage BASIC, et présente un guide de l'utilisateur à l'intention des personnes qui seraient intéressées à employer ces techniques •

#### DATA PROCESSING PROCEDURES FOR THE BARRINGER CORRELATION SPECTROMETER (COSPEC)

#### by

#### R.M. Hoff, A.J. Gallant and M.M. Millan

(manuscript received February 8, 1978)

#### 1. Introduction

·.

•<br>•<br>•

The use of the Barringer Correlation Spectrometer (COSPEC) for obtaining sulphur dioxide plume dispersion statistics and mass fluxes has been well documented in recent years (Millan et al., 1976a, b, c; Hoff et al., 1976). Although the methodology used to obtain these parameters has been presented in the description of at least three field programs (Millan et al., 1976a, b; Hoff et al., 1976), the data-reduction procedure has not been fully documented.

This report will serve as a user's guide to the COSPEC processing programs and will provide a background to the statistical relevance of the parameters calculated. It should be noted that the methodology is also applicable to plume dispersion data measured by other ground-based sensors, such as the Sign-X, as long as the user is aware of the limitations of interpreting dispersion statistics obtained by means of a point, monitor.

#### 2. Background

Instrumental descriptions of the COSPEC are available from the authors and will not be discussed here. Briefly, the COSPEC measures the total overhead concentration-pathlength product of  $S0<sub>2</sub>$  in units of ppm-m or  $\mu$ g/m<sup>2</sup> and is thus a vertically integrating sensor. Mathematically the signal, S, recorded in volts is:

 $S = C \int_{0}^{C} \mathbf{X}(x, y, z, t) dz$  (1)

where C is a constant of proportionality, determined by the use of builtin calibration cells,  $X$  is the concentration of 'SO<sub>2</sub> and z is the vertical axis. Figure 1 shows schematically a cut or transect of an idealized plume and the corresponding resultant COSPEC signal.

The concentration profile can be analyzed to obtain the standard deviations of its width and position. It appears to be a' common misconception that dispersion coefficients such as the standard deviations in the vertical,  $\sigma_z$ , and horizontal,  $\sigma_y$ , apply only to Gaussian profile

plumes. Mathematically, one finds that a distribution is completely defined if all its moments are known. <sup>A</sup> normal distribution (Gaussian) may be completely defined by its first and second moments (i.e. the centre of gravity, COG, and standard deviation). However, any distribution may be quite accurately' described by a small number of. lower order moments and, in principle these could be used to give information on the components which generate the distribution (i.e. the wind field, etc.).

Since the COSPEC is <sup>a</sup> vertically integrating sensor, all information about the vertical distribution of  $S0<sub>2</sub>$  is lost. This, however, insures that the. standard deviation in the horizontal and the COG are representative of the entire plume. 'This result is not generally true for a single traverse made with a point monitor, since plume information at points off the line of traverse are not sampled.

By examining our cut of Figure 1, we see that the sheet of  $S0<sub>2</sub>$ concentration  $\mathbf{\hat{x}}$  (y,z) at a constant downwind distance, x, and time, t,

measured by the COSPEC can give the y-coordinate of the COG of the plane:  
\n
$$
Y = \frac{\int_{0}^{\infty} x \cdot (y, z) y dy dz}{\int_{0}^{\infty} x (y, z) dy dz}
$$
\n(2)

From equation (1), one sees that the vertically integrating property of the COSPEC essentially performs the integration over z so that:

$$
Y_{COG} = \frac{\int_{0}^{\infty} S(y)y \, dy}{\int_{0}^{\infty} S(y) \, dy}
$$
 (3)

This points up a distinct disadvantage of point monitors, for although they cut the plume at a set height z as the COSPEC does, they cannot perform the integration over z. Thus statistics obtained from a single car or aircraft traverse with a point monitor, such as a Sign-X, must be interpreted with care since the COG and all higher moments obtained are not true moments of plume cross-section but only of the single cut. Several cuts at different heights will be needed with a: point monitor to obtain true plume dispersion statistics.

Higher moments of the horizontal distribution can thus be easily calculated:<br> $\sum_{n=1}^{\infty}$   $\binom{n}{n}$  ...,  $\sum_{n=1}^{\infty}$ 

$$
\mu_{n} = \int_{0}^{\infty} S(y) (y - Y_{COG})^{n} dy
$$

/∞ S(y) dy

The standard deviation is given by:

$$
\sigma y = \sqrt{\mu_2} \tag{5}
$$

'.,.-,

. (4)

 $\bullet$ 

which specifies the width of the distribution. distribution is given by: The skewness of the  $S_y = \mu_3 / \sigma_y^3$ 

The Kurtosis is:

$$
K_y = \mu_y / \sigma_y^4
$$
 (7)

(6)

which describes the peakedness of the distribution. A normal (or  $\cdot$ Gaussian) distribution would have a kurtosis of 3.0 and would be more peaked for values greater than 3.0.

Finally one may approximate the total mass crossing the plane of transect by:

$$
\mathbf{Flux} = \mathbf{C} \left( \int_{0}^{\infty} \mathbf{S}(\mathbf{y}) \, \mathrm{d} \mathbf{y} \right) \overline{\mathbf{u}} \tag{8}
$$

where C is a constant (for converting to relevant units) and  $\bar{a}$  is the average wind speed across the plane of transect. There are, however, limitations under wind shear conditions when this formulation is not valid.

The idealized transect of Figure 1 almost never occurs when one is using a ground-based COSPEC to conduct the traverse. One is constrained to the road network so that the transect is no longer orthogonal to the plume axis nor is it a straight traverse. One may, however, still calculate the centre of gravity of the distribution over the traverse by means of the following equations:

$$
X_{\text{COG}} = \frac{\int_{0}^{\infty} S(x, y) x dx}{\int_{0}^{\infty} S(x, y) dx}
$$
 (9)

and

•

$$
Y_{COG} = \frac{\int^{\infty} S(x, y) y dy}{\int^{\infty} S(x, y) dy dx}
$$
 (10)

where  $\phi$  denotes a path integral.

Once this centre of gravity has been defined in space and the axis of the plume determined, the traverse may be projected onto an orthogonal plane to determine the plume statistics. Near the stack, the "plume axis" may be well defined by the line from the stack to the centre of gravity. If such information is available, one may more-precisely draw the. centre-line of the plume back to a COG previously determined from a traverse nearer the stack (Millan et al.,1976b). The geometry regarding this projection will be given in full in the. program description.

We have, to this point, only formulated the background to the data-processing problem. The following sections describe the datareduction procedure and programs. The data reduction at the Atmospheric Environment Service (AES) is done using Hewlett-Packard 9830A calculators and related peripherals. The reader is not provided below with crossreferences to other systems or data-reduction techniques. This is not parochialism. A data-reduction system must be designed and thought through right from the field-unit sensor to the printed output. If the reader wishes to pattern a data-reduction procedure along the lines presented in this report, he would be well advised to follow the conceptual flow of the processes rather than the details.'

#### 3. Data Collection and Digitization

\

The AES processing procedure involves reduction of analog stripchart' records to digital magnetic cassette storage. Analog charts may be either in a timed or elapsed distance mode.

In the timed mode, the chart record is played out at constant speed, so that if the speed of the vehicle is not constant, the record is not a faithful reproduction of the plume in space. This is overcome by using event marks to record the distance traversed by the vehicle. Mileage counters can be obtained from Hartwig Instruments, Toronto, Ontario and are graduated to produce marks on the side of the strip chart corresponding to intervals of 0.1 and 0.01 mile. The authors do not wish to endorse: these counters, or any' others, but can provide manufacturers' names for reference to existing devices. ' An example of a chart record is shoWn in Figure **2. '**

A traverse usually consists of a calibration sequence using the internal  $SO_2$  cells at the start of each record. By convention (we will see why this is important later) the start point of any traverse is the left-most point in space if one were to view the traverse from the stack  $(i.e.$  the azimuth with respect to true North of the start point is always less than that of the end point). When traverses are run back and forth along a road under the plume alternate traverses will be reversed from this convention. Chart records reading from left-to-right which spatially do not follow the convention are termed. "inverted". If the observed data are to be averaged over <sup>a</sup> suitable time period, all traverses which are to be averaged must have the same spatial start point. This is not just a constraint, it is also <sup>a</sup> ,good data-collection technique, since it discourages "plume chasing".

In the elapsed distance mode (for example, using an ARQT SPED counter connected to the wheel hub odometer) chart records are played out synchronously with elapsed distance thus making event marks (other than start and end points) unnecessary. The authors' system employs a Hewlett-Packard 9861A Digitizer, and the data are.'stored on cassette tapes in an HP 9865A Cassette Memory Unit for subsequent processing.

 $\bullet$ 

In this and the following sections the reader is encouraged to refer to the appendices which contain a user's guide to each data-processing program as well as computer listings of the routines. The first program the user will need is a COSPEC digitizer routine. Depending on the mode for recording the data the user has two routines that may be chosen:

- (1) the COSPEC Digitization (Asynchronous) Routine (Appendix. A) is designed, to digitize chart records. taken in the event marker mode described above.
- (2) The alternate routine (COSPEC Digitization Routine (for SPED data); Appendix B) is designed for charts recorded in an elapsed distance mode.

#### Map Digitization Routine

Assuming that the digitization of the COSPEC data is complete, the next step is' to create <sup>a</sup> set of map files so· that the processing program can determine the spatial orientation of each of the traverses taken. This program (Appendix C) requires use of topographic or road maps or, if properly scaled, aerial photographs of the research area. These maps. should be sufficiently large to include a fair number of data points (the grid used is  $0.05$  inch in the program). Each traverse should not, however, cover more than 12 inches on the map (because of file size restrictions). The authors have found that  $1:250,000$  to  $1:25,000$  is a useful range of map scales for field use.

#### 5. **COSPEC Processor**

The COSPEC data-processing routines are linked in four subroutines (Appendix  $D$ ). The program flow is shown in Figure 3. The original digitized data are averaged over a suitable time period, usually  $\frac{1}{2}$  or 1 hour depending on the standards criteria prevalent in the province where the data are observed. The average profile data are stored and The average profile data are stored and then, after the proper map file has been referenced, are processed to give the distance of the centre-of-gravity of the profile from the stack y (in metres). The bearing of the COG from the stack is also produced and can be used to define the, normal to the projection plane. This procedure can be modified by finding the bearing to a nearer COG (if one is available). In this way shearing plumes which are examined simultaneously by more than one COSPEC may be more properly tracked.

The program then calculates the actual crosswind distances of the projected profiles and respaces and interpolates the data so that compression or expansion on projection is. eliminated. The profile thus created from the average profile is the Eulerian or ground-referenced average.

- 6 -

/

The Eulerian average is processed to give its COG relative to the true COG of the average profile (this should be near zero, if the projection does not severely compress the data: see Millan, 1976c). The projection does not severely compress the data; see Millan,  $1976c$ ). plume statistics are then output to the printer, the Eulerian average stored and the same process repeated on each of the original data profiles.

Once this procedure .is complete, the program forms the Lagrangian (or plume-referenced) average profile. This is accomplished by superimposing COG's for the individual profiles and then averaging. Statistics are then output for the Lagrangian average.

A few words of explanation concerning how certain techniques are carried out in the program may be helpful to the user. All data files are 768 point arrays. Because array length is limited to 256 word rows, data are stored in a 3 x 256 array, along with two string variables for data and traverse information stored in COMMON locations.' Much of" the COSPEC PROCESSOR.deals with juggling these arrays and will not be explained here. It is useful to note that the length of this program and its run time can be significantly improved by using a machine which is not subject to these array limitations.

The map file which has been' digitized contains a 2 x N member array (N  $\leq$  256) in which the first row contains the x coordinate (in metres) relative to the' stack for each data point digitized and the second, the y coordinate. Since these data points do not correspond to the COSPEC data digitization grid the map file must be respaced. This is carried out in the second linked program of the processor. Referring to Figure 4, it may be seen that that  $x$  and  $y$  coordinates of the data points on the proper grid may be interpolated from the map file. The relevant on the proper grid may be interpolated from the map file. equations for Ehese points are:

> $T(1,N)$  + (D1-D $\emptyset$ ) \* sin ( $\Theta$ )  $T(2,N)$  + '(D1-DØ) \* cos ( $\theta$ )

where  $\qquad \qquad \theta$ 

azimuth bearing (from true North) of the road segment digitized between point N and  $N + 1$ ;

DØ

=

distance from start of traverse to start of road segment N;

D1 distance along road segment N.

The program runs several series of tests to ensure that  $D\emptyset$  does not exceed total traverse length, that  $\theta$  is in the proper quadrant, and that D1 does not exceed the coordinate value for the start of the next digitized road segment.

The coordinates x, y and  $\theta$  are stored in Files 8, 9, 10, respectively, of the processor cassette, as memory limitations force use of the full core. These files are read in the third linked subprogram which calculates the true crosswind distances. The COG of the average plume is now easily calculated by equations  $(9)$  and  $(10)$ , since the x and y values are now stored in the same array element configuration as that of the signal array. The integrals in this program are calculated by a rectangular approximation, since dual stepwise summation via Simpson's method is extremely tedious because of the awkward array structure. The y grid spacing is sufficiently narrow that the rectangular approximation should be adequate...

Once the COG of the profile is known the average profile and the profiles must be projected onto the crosswind plane. If the individual profiles must be projected onto the crosswind plane. coordinates of the COG are defined as  $X7$ ,  $Y7$  and the bearing to the stack (or previous COG) is given by T2, simple geometry shows that the crosswind distance of any point I in our array (Figure 5) is:

D = 
$$
[(T(1, 1) - X7)^2 + (T(2, 1) - Y7)^2]^{\frac{1}{2}}
$$
 \* sin (T4)

where  $T (1, I)$  and  $T (2, I)$  are the x, y coordinates of data point I, and T4 is given by:

 $T4 = T3 - T2$ 

where T3 is the bearing of point I.

It should be clear to the reader that the crosswind distances so calculated will never be properly spaced unless the original traverse is straight. Even then the grid spacing will differ from the original spacing by a factor which is the cosine of the projection angle. Therefore the array of crosswind distances must again be respaced to match the original grid size, which is done in subprogram III. This procedure is essentially the same as for the map respacing except that now the actual data must be interpolated to obtain their correct values. The interpolation variables are drawn in Figure 6. <sup>A</sup> listing of <sup>a</sup> computer-output run using the HP 9830A "PRINT-ALL" feature is shown in Figure 7. Heavy underlines indicate operator input.

Completion of the processor program may be followed by the processing of additional half-hourly or hourly averages. Alternatively, the user may wish to obtain hard copy plots of the data (Appendix E) in one of the three plotting modes available. In the "SPACE" mode, the raw data are plotted versus elapsed distance along the road traverse (Figure 8). In the "EULERIAN" mode, the profiles are plotted with respect to the average centre of gravity in the projected plane (Figure 9). A final form of presentation is shown in Figure 10 for the "LAGRANGIAN" mode in which all centres-of-gravity are aligned at the origin, labelled "COG".

## 6. Conclusion ..

This paper has detailed the technical procedures used by the AES to process data observed by COSPEC and other ground-based sensors. The . theory of the data-analysis scheme has been presented along with listings of the programs used and a user's' guide. **Contract Contract** 

## **7.** Acknowledgements

The authors would like to thank Dr. Fouad Fanaki for a critical reading of this manuscript. They are indebted to Merritt Augustine of the Ontario Ministry of the Environment for pointing out several errors in the original COSPEC routine.

ii.

- 8 -

#### References

- R. M. Hoff, M. M. Millan, A. J. Gallant, Final· Report on the COSPEC Project, Alberta Oil Sands Environmental Research Project, 9925-107th Street, Edmonton, Alberta (1976).
- .2.

3.

4.

1.

M.M. Millan, A.J. Gallant, H. E. Turner, Atmospheric Environment 10,499 (1976a).

M. M. Millán, R. M. Hoff, A. J. Gallant, Presentation 76-26.4, Air Pollution Control Association 69th Annual Meeting, Portland, Ore. (June 27, 1976b).

M. M. Millan, Atmospheric Environment 10, 655 (1976c).

### 'APPENDICES

The following appendices include a users' guide to the AES *CaSPEC* data-processing procedure and also listings of the BASIC routines. These listings were made on an impact printer for clarity. The reader should note, however, that the number zero is represented by "0" rather than the "0" found in the normal HP printed output; also, all capitalization refers to input and output statements as they appear in the calculator display of the printout.

'e

#### APPENDIX A

### COSPEC DIGITIZATION ROUTINE (ASYNCHRONOUS)

# Source File: Processor Cassette File 1

For use in digitizing chart data taken in timed mode with external event markers to indicate the distance traversed.

an an Albanya.<br>Tanzania a San Albanya  $\mathcal{A}^{\text{max}}_{\text{max}}$  $\mathcal{A}=\frac{1}{2}$  .  $\hat{\mathcal{A}}_k$ ina<br>Ngjara ta ta taong k الأمرين  $\mathcal{L}(\mathcal{N})$  , we have a set of the  $\mathcal{L}(\mathcal{N})$ 

 $\mathcal{A}_\mathbf{p}$  and  $\mathcal{A}_\mathbf{p}$  and  $\mathcal{A}_\mathbf{p}$ 

 $\sim$ 

 $\sim 10^7$ 

 $\mathcal{L}(\cdot)$  $\Delta \sim 10^{11}$  $\mathcal{L}^{(1,2)}$  ).  $\Delta_{\rm{tot}}$ 

 $\mathcal{L}_{\text{max}}$  , where  $\mathcal{L}_{\text{max}}$ 

医神经营的 医血管中的 医牙的 and the fact of the company of the

and<br>West and the State of American State of the State of the State of the State of the State of the State of the S

 $\sim 1$  error  $\sim 10^{-10}$  $\label{eq:3.1} \frac{1}{\sqrt{2}}\left(\frac{1}{\sqrt{2}}\right)^{1/2}\left(\frac{1}{\sqrt{2}}\right)^{1/2}.$ 

 $-11 -$ 

#### . Procedure

1. Command structure is: MARK #5,22,1575. ERROR 58 should result during the writing of file 21; rewind the tape to start. Files 0-20 are available for use. Mark the data cassette with 22 files of 1575 words each.

2. Turn on 9861A and align chart record with platen. Set "origin" (0) at bottom of chart.

3. Several internal program parameters must be adjusted for the chart-recording variations possible.

The variable K is the number of miles (metres, kilometres) in the traverse. If the event marker triggers every 0.1 miles, line 660 should read  $N = INT (K/0.1)$ . Change this line to obtain different event rates. N should always be the number of event marks on the record.

The program interpolates values between event marks, since 160.7 m (0.1 miles) is too coarse a grid size. Line 100 gives the final digitization interval D7 which is  $160.7/5 = 32.1$  m for the existing program. If . <sup>K</sup> or D7 must be. changed. the loop in 730 must also· be changed. to produce the proper fractional stepping between event marks.

C9 (line 110) is the value of the calibration cell in ppm-m or  $\mu$ g/m<sup>2</sup>.

Run program (LOAD 2, RUN).

5. "INPUT LST: DAY/MONTH/YEAR" - Enter traverse data and time (not current date) in given format. Example: "1027: 16/10/76" (quotes may be omitted) •

6. "TOTAL MILEAGE READING" - enter mileage.

7.

4.

"IS TRACE INVERTED" - enter "YES" or "NO" (quotes optional).

8. "READY FOR CAL-CONTINUOUS ON" - Switch to "continuous" after positioning the digitizer cursor at the reading for calibration signal. The digitizer will beep when each data point is read averaging 40 points over 0.8 inch of chart record.

9. reading. "CAL OFF" - follow a procedure similar to  $(8)$  for the baseline

10. Program responds with output of the calibration scaling and the baseline already digitized. If compensation for baseline drift is desired, reset baseline by entering the distance (inches) of the new baseline above the edge of the chart. The calibration remains valid.

11. "SET TO SINGLE" - push "S" on cursor within 10 seconds (if you haven't already done so). It is good practice to always press SINGLE on the cursor after a CONTINUOUS run is taken. This prevents the program from running away from the operator inadvertently at some other point in the program.

12. "ENTER LEAD EDGES, END PT. ON SNGL" - for each event mark, enter <sup>a</sup> single pulse, digitizing always from the start point to the end point as per. the convention.

13. "SWITCH TO CONTINUOUS AND DIGITIZE SIGNAL" - self-explanatory, but note that the 9861A always acknowledges the receipt of a valid data point with a beep. If a significant distance along the record is travelled without a beep, retrace the curve until the proper point is found.\_

14. "C.M. FILE FOR STORAGE" - en'ter an available file number on the data cassette in external cassette memory.

15. Program complete - follow same procedure for all traverses on chart records.

```
10 COM D$[13], T$[50], SS[3,256]
20 REM COSPEC DIGITIZATION ROUTINE (ASYNCHRONOUS) MOD 2
30 DIM Y[40], Z[40], RS[3, 256], QS[3]
                                                 \sim 10040 DISP "INPUT LST:DAY/MONTH/YR";
50 INPUT DS
                  College
60 DISP "INPUT START-END LOCATIONS";
70 INPUT TS
80 DISP "TOTAL MILEAGE READING";
              a construction of the state of the
90 INPUT K
100 D7 = 160.7/5110 C9=5300120 M1 = 1 and M = 1 and M = 1 and M = 1 and M = 1 and M = 1 and M = 1 and M = 1 and M = 1 and M = 1 and M = 1 and M = 1140 DISPETIS TRACE INVERTED";
150 INPUT Q$ ( man large constant)
160 IF OS#"YES" THEN 190
170 13=-1180 GOTO 200 Pages 201 201 Pages 201 Pages
190 \tI3=+1Contract Contract
200 DISP "READY FOR CAL, CONTINUOUS ON";<br>210 WAIT 10000
220 FOR I = 1 TO 40
230 IF I>1 THEN 270
240 ENTER (9,*) XO, Y[I]
250 WRITE (9,*)
260 GOTO 310
270 ENTER (9.*) X, Y[I]
280 IF X#X0+0.02 THEN 270
290 WRITE (9,*)300 X0 = X310 NEXT I
320 DISP "CAL OFF"
330 WAIT 10000
340 FOR I=1 TO 40
350 IF I>1 THEN 390
360 ENTER (9,*) X0, Z [1]
370 WRITE (9,*)380 GOTO 430
390 ENTER (9,*)X,Z[I]
400 IF X#X0+0.02 THEN 390
410 WRITE (9, \star)420 \tX0=X430 NEXT I
440 SI = S2 = 0450 FOR I=1 TO 40460 SI = SI + Y[I]470 S2 = S2 + Z \mid I \mid480 NEXT I
490 C1=S1/40
500 C2=S2/40
510 S9=C9/(C1-C2)520 PRINT
530 PRINT "FLIGHT: "; D$; " : CAL. IS "; S9; " PPMM/IN"
```
 $-14 -$ 

540 PRINT "BASELINE IS "; C2; "INCHES" 550 PRINT 560 PRINT 570 DISP S9;C2 580 WAIT 10000 580 WAIT 10000<br>590 DISP "BASELINE OK"; 600 INPUT Q\$ 610 IF Q\$#"NO" THEN 660 620 DISP "BASELINE = "; 630 INPUT C2 640 DISP "SET TO SINGLE!" 650 WAIT 10000 660  $N=INT(K/0.1)$ 670 DISP "ENTER LEAD EDGES, END PT. ON SNGL" 680 WAIT 4000 **Contract Contract** 690  $X0=19=0$  $700$   $J7=1$ 710 FOR  $J=1$  TO  $N+1$ 720 ENTER  $(9,*)X, Y$ 730 FOR K=0.2 TO 1 STEP 0.2  $740$   $I9=I9+1$ 750 IF 19 <= 256 THEN 780  $760$   $19=1$  $\mathcal{L}^{\mathcal{L}}(\mathcal{L}^{\mathcal{L}})$  , where  $\mathcal{L}^{\mathcal{L}}(\mathcal{L}^{\mathcal{L}})$  $770$   $J7=J7+1$ 780 R [J7, I9] =  $(X-X0)$  \* K + X 0 790 NEXT K  $\label{eq:2.1} \frac{1}{\sqrt{2}}\int_{\mathbb{R}^3}\frac{1}{\sqrt{2}}\left(\frac{1}{\sqrt{2}}\right)^2\left(\frac{1}{\sqrt{2}}\right)^2\left(\frac{1}{\sqrt{2}}\right)^2\left(\frac{1}{\sqrt{2}}\right)^2\left(\frac{1}{\sqrt{2}}\right)^2.$  $800 \t X0 = X$ 810 NEXT J 820  $N9=J7*256+I9$ 830 DISP "SWITCH TO CONT. AND DIGITIZE SIG"; 840 WAIT 5000 850  $Q7 = -0.04$ 860 FOR J1=1 TO J7 870 IF J1<J7 THEN 900 880 18=19 890 GOTO 910  $900 \quad 18 = 256$ 910 FOR I=1 TO 18 920 ENTER  $(9,*)X, Y$  $\sim$   $\epsilon$ 930 IF (X-R[J1, I]-07) >0.005 THEN 920 940 IF (X-R[J1, I]-07) <-0.005 THEN 920 950 WRITE  $(9,*)$ 960  $S[J1,I]=[Y-C2]*S9$ 970 NEXT I 980 NEXT J1 990 FOR J=J7 TO 3 1000 IF J=J7 THEN 1030 1010 18=1 1020 GOTO 1040  $1030$   $18=19+1$ 1040 FOR I=18 TO 256  $1050 S[J,I]=0$ 1060 NEXT I 1070 NEXT J

 $15<sub>1</sub>$ 

 $1080 S[3, 255] = J7$  $1090 S[3, 256] = I9$ 1100 SCALE -3600\*M1,15000\*M1,-400\*M2,1000\*M2 1110 XAXIS -200\*M2,1000\*M1,0,14000\*M1 1120 YAXIS 0, 100\*M2, -200\*M2, 800\*M2 1130 LABEL  $(*,1.5,1.7,0,18/25)$ 1140 FOR J=0 TO 14000\*M1 STEP 2000\*M1 1150 PLOT J, -200\*M2,1 1160 CPLOT  $-3.3,-1.3$ 1170 LABEL (\*)J 1180 NEXT J 1190 PLOT 6000\*M1,-300\*M2,1 1200 LABEL (\*, 2, 1.5, 0, 18/25) "METRES" 1210 FOR J=-200\*M2 TO 800\*M2 STEP 200\*M2 1220 PLOT 0, J, 1 1230 LABEL (\*,1.5,1.7,0,18/25) 1240 CPLOT  $-5.3,-0.3$ 1250 LABEL  $(*,1.5,1.7,0,18/25)$  J 1260 NEXT J 1270 PLOT -1800 \*M1, 200\*M2, 1 1280 LABEL (\*, 2, 1.5, PI/2, 18/25) "SIGNAL (PPMM)" 1290 LABEL  $(*, 2, 1.7, 0, 18/25)$ 1300 PLOT 6000\*M1,750\*M2,1 1310 LABEL (\*) D\$ 1320 LABEL (\*)T\$ 1330 FOR  $J=1$  TO  $J7$ 1340 IF J<J7 THEN 1370 1350 18=19 1360 GOTO 1380 1370 18=256 1380 FOR  $I = 1$  TO  $I8$ 1390 PLOT  $((J-1)*256+1)*D7, S[J,I]$ 1400 NEXT I 1410 NEXT J 1420 DISP "C.M. FILE FOR STORAGE"; 1430 INPUT F9 1440 STORE DATA #5, F9 1450 END

## APPENDIX B

COSPEC DIGITIZATION ROUTINE (FOR SPED DATA)  $\sqrt{2}$ 

الأواري

 $\label{eq:2} \mathcal{L} = \mathcal{L} \left( \mathcal{L} \right) \mathcal{L} \left( \mathcal{L} \right) \mathcal{L} \left( \mathcal{L} \right) \mathcal{L} \left( \mathcal{L} \right)$ 

 $\mathbb{R}^2$ 

Source File: Processor Cassette File 2

For use in digitizing chart data taken in elapsed distance mode.

÷

#### Procedure

The procedure for this program is the same as for that of Appendix A. However delete steps  $#6$ , 11 and 12. Note that the digitization interval in this program is not the traverse distance measured in metres (unlike the other routines), but rather is the actual chart record distance expressed in inches. For example, if 22.3 cm of chart paper equals 2 mi on the road, use a 20-m digitization interval such that (recalling that 2.54 cm = 1 inch and 1 mi =  $1609$  m):

$$
D7 = \frac{20 \text{ m}}{2 \text{ x } 1609 \text{ m}} \text{ x } 22.3 \text{ cm } \text{ x } \frac{1}{2.54} \text{ in/cm } = 0.0545 \text{ in.}
$$

which is the case in the listing. This parameter should be modified for each case.

10 COM D\$[13], T\$[50], SS[3,256] 20 REM COSPEC DISITIZATION ROUTINE (FOR SPED DATA) MOD 1-30 DIM Y[40], Z[40], Q\$[3] 40 DISP "INPUT LST:DAY/MONTH/YP"; 50 INPUT DS 60 DISP "INPUT START-END LOCATIONS"; 70 INPUT TS 80 DISP "ENTER START POINT"; 90 WAIT 3000 100 ENTER (9,\*) XO, Y 110 WRITE  $(9, \star)$ 120 DISP "ENTER END POINT"; 130 WAIT 3000 140 ENTER (9,\*) X9, Y 150 WRITE  $(9,*)$ 160 MAT S=ZER 170 D7=0.05455 180 C9=5000 190 DISP "IS TRACE INVERTED": 200 INPUT Q\$ 210 IF Q\$#"YES" THEN 240  $220 \tI3=-1$ 230 GOTO 250  $240 \t13=+1$ 250 DISP "READY FOR CAL, CONTINUOUS ON"; 260 WAIT 10000 **College** 270 FOR I=1 TO 40 280 IF I>1 THEN 320 290 ENTER (9,\*)X3,Y[I] 300 WRITE (9,\*) 310 GOTO 360 320 ENTER  $(9,*)X,Y[1]$ 330 IF X#X3+0.02 THEN 320 340 WRITE  $(9,*)$ 350  $X3=X$ 360 NEXT I 370 DISP "CAL OFF" 380 WAIT 10000 390 FOR I=1 TO 40 400 IF I>1 THEN 440 410 ENTER (9,\*)X3,Z[I] 420 WRITE  $(9,*)$ 430 GOTO 480 440 ENTER  $(9, \star) X, Z$ [I] 450 IF X#X3+0.02 THEN 440 460 WRITE (9,\*) 470  $X3=X$ 480 NEXT I 490  $S1 = S2 = 0$ 500 FOR I=1 TO 40 510 S1=S1+Y[I] 520  $S2 = S2 + Z[I]$ 530 NEXT I 540  $CI = S1/40$ 

 $1 - 19$ 

550  $C2 = S2/40$ 560  $S9=C9/(C1-C2)$ 570 PRINT 580 PRINT "FLIGHT: "; D\$; " : CAL. IS "; S9; " PPMM/IN" 590 PRINT "BASELINE IS ";C2; "INCHES" 600 PRINT 610 PRINT 620 DISP S9;C2 630 WAIT 10000 640 DISP "BASELINE OK"; 650 INPUT Q\$ 660 IF Q\$#"NO" THEN 690 670 DISP "BASELINE = "; 680 INPUT C2 690  $I = J = 1$ 700 X1=X0 710 DISP "SWITCH TO CONT. AND DIGITIZE"; 720 WAIT 5000 730 ENTER  $(9, * ) X, Y$ 740 IF ABS (X1-X0) >ABS (X9-X0) THEN 860 750 IF X-X1>0.005 THEN 730 760 IF X-X1<-0.005 THEN 730 77.0 WRITE  $(9,*)$ 780  $S[J,I] = (Y - C2) * S9$ 790  $X1 = X1 + D7 * I3$ 800 IF I=256 THEN 830  $810 I = I + 1$ 820 GOTO 730 830  $I = 1$  $840$  J=J+1 850 GOTO 730  $860 S[3, 255] = J$ 870  $S[3, 256] = I$ 880 DISP "C.M. FILE FOR STORAGE"; 890 INPUT F9 900 STORE DATA #5, F9 910 END

# APPENDIX C

## MAP DIGITIZATION ROUTINE

## Source File: Processor Cassette File 3

For use in digitizing map files for input to the COSPEC processor. This program digitizes directly from aligned topographic maps (see text).

 $-1$  .

**•** 

#### Procedure

1. Place the map on the platen so that North is aligned with the y-axis of the platen. steps (a) to (c): This can be done quite accurately by following

> $(a)$  enter into memory the routine 2000 ENTER  $(9, *)$  X $\emptyset$ , Y $\emptyset$ 2010 WRITE  $(9, * )$ 2020 ENTER (9, \*) Xl, Y1 <sup>2030</sup> WRITE (9,\*) 2040 DISP X1-X0, Y1-Y0 2050 WAIT 5000 2060 GO TO 2000 2070 END

(b) Push single point mode switch on cursor.

- (c) Along. a N-S grid line, digitize two. points one at the bottom of the platen, the other at the top.
- (d) Refer to the display and try· to minimize the first reading. This should be obtainable within 0.02 inches over the length of the platen.
- (e) . Tape down map and check result· again. If satisfied terminate this routine and' continue with next step.

2. A cassette must be marked to contain all the map files for the traverses. With a new data cassette labelled "MAP FILES", type MARK #5, 32, 1030. ERROR 58 will occur in writing file 31 and 31 files. are available for storing the maps.

3. Press LOAD 3.

4. Only one parameter is map dependent, e.g. the map scaling on line 100 reads:

#### $100 \text{ CØ} = \emptyset.0254*50000$

which is only valid for 1:50000 maps. Change if not applicable.

5. Enter, RUN EXECUTE.

6. "SET ORIGIN AT STACK" - locate stack on map and press "0" on cursor (which must be in single mode).

7. "INPUT START-END PTS: PROPER WAY" - if desired, type 3-digit code numbers (e.g. 133, 147) to identify the traverse positions, as a convenient way of keeping track of stations used during the field project • This will also label the map files. .

•<br>•

8. "ENTER START POINT, S" - this is again the start point defined by the previous convention, i.e. the left-most point of the traverse as viewed from the stack.

9. "ENTER END POINT, E" - (see 8) record precisely the end point on the map. '..

10. "SWITCH TO CONTINUOUS" - The program will now process data points starting at the start point, and upon every translation of 0.05 inch in either the x or y directions. Note that if the translation is made rapidly the digitizer may miss the 0.05 inch criterion and the procedure will have to'be backtracked.

WARNING: Because of this method of checking for cursor translation, fast cursor movement may cause errors. The program tests for 0.05 inch translation either in the x or y direction. A fast movement between readings may cause the cursor to cross a test point.

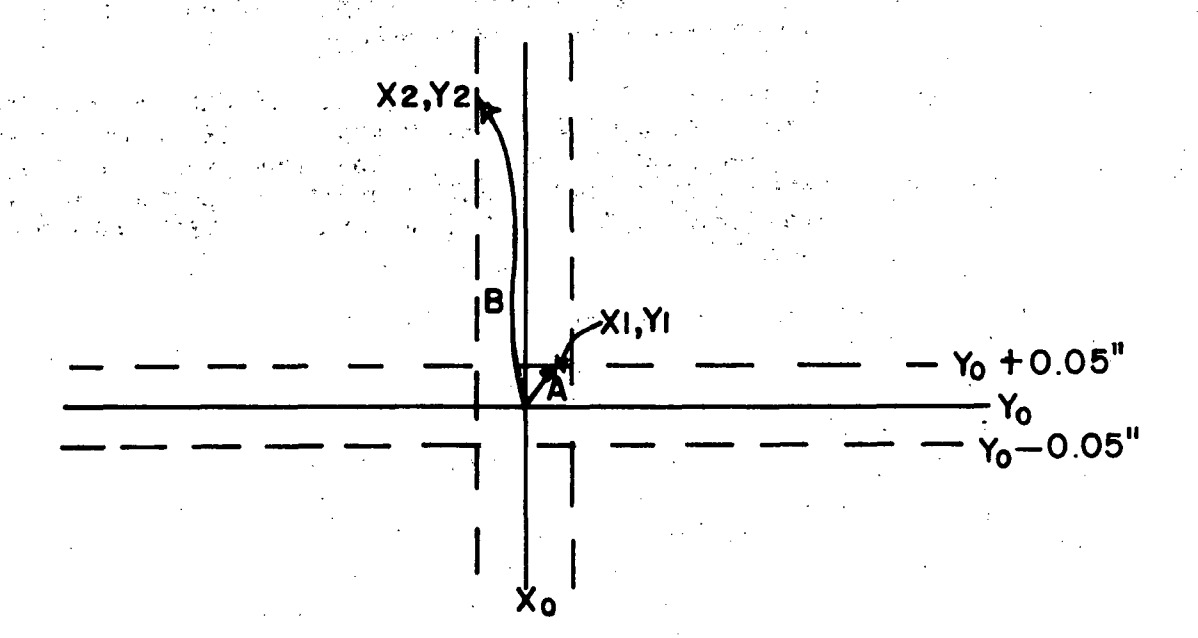

From the diagram above, if  $x_0$  and  $y_0$  are the coordinates of the point previously digitized, cursor movement along path A will cause the coordinates of  $x_1$  and  $y_1$  to be correctly digitized. If, however, rapid cursor movement (along path B, say) bypasses the line  $y_0 + 0.05$  inch, the point  $x_2$ ,  $y_2$  could conceivably be digitized by a small horizontal translation after <sup>a</sup> large vertical one. The objective is to digitize the map fairly slowly and diligently. If there is <sup>a</sup> possibility that this error may have occurred, see step 13, below.

11. Upon reaching the end point exactly, the red cursor light will stop blinking and stay lit. This emphasises the requirement expressed in step 9 for accurately recording the end point on the map for reference.

**•** 

#### 表記 しょう  $- 23 -$

#### 12. "FILE FOR STORAGE" - enter the file number of the map profile.

13. There are several checks on the validity of the digitization. Set up a piece of paper on the plotter so that "LOWER LEFT" and "UPPER RIGHT" form a square grid  $(6" \times 6",$  for example). Press CONT 540. The map should be plotted correctly. To locate the stack, press CONT 600. Each grid mark represents two kilometres.

If the possibility exists that the traverse is not correct, the following array elements may be useful for checking:

- (a) Press  $T(1, 1)$ , EXECUTE  $\pm$  start point number will be returned.
- (b) Press  $T(2, 1)$ , EXECUTE end point number will be returned.
- (c) Press  $T(1, 2)$ , EXECUTE total distance of the traverse (in metres) will be returned.
- (d) Press T (2, 2), EXECUTE number of data points digitized will be returned. If this number is 256 it may be suspected that the traverse is too long for the file size. .Either use a small scale map or change the internal program grid to 0.1 inch (use care! CØ WILL HAVE TO BE RE-DEFINED).

•

The data are now ready to be processed.

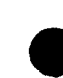

10 REM MAP DIGITIZATION ROUTINE 20 DIM TS [2, 256], DS, SS, IS, ES 30 DISP "SET ORIGIN AT STACK" 40 WAIT 4000 50 DISP "INPUT START-END PTS: PROPER WAY": 60 INPUT S.E **70 RAD** 80 DISP "ENTER START POINT, S" 90 WAIT 6000  $100$   $C0=0.0254*50000$ 110 ENTER  $(9,*)$  XO, YO 120  $T(1, 3) = CO*X0$ 130  $T[2,3] = CO*Y0$ 140 DISP "ENTER END POINT, E" 150 WAIT 6000 160 ENTER (9,\*) X9, Y9 170 DISP "SWITCH TO CONTINUOUS" 180 WAIT 5000  $190 Y1 = Y0$  $200 X1 = X0$ 210 ENTER  $(9,*)X, Y$ 220 IF X#X0 THEN 210 230 IF Y#YO THEN 210 240 WRITE  $(9,*)$ 250 FOR I=4 TO 256 260 ENTER  $(9,*)X, Y$ . 270 IF X#X9 THEN 290 280 IF Y=Y9 THEN 370 290 IF  $(ABS(X-X1)) = 0.05$  THEN 310 300 IF (ABS(Y-Y1))#0.05 THEN 260 310 WRITE  $(9,*)$ 320  $T[1,1] = CO*X$ 330  $T[2, I] = CO*Y$  $340 X1 = x$ 350  $Y1=Y$ 360 NEXT I 370  $T[1,1]=CO*X$ 380 T[2, I]=C0\*Y 390  $D=0$ 400 FOR  $J=4$  TO I 410 D=D+SQR( $(T[1,J]-T[1,J-1])$   $2+(T[2,J]-T[2,J-1])$   $12)$ 420 NEXT J 430  $T[1,1]=S$ 440  $T[2,1]=E$ 450  $T[1,2]=D$ 460  $T[2,2]=I$ 470 FOR 12=1+1 TO 256 480  $T[1, I2] = T[2, I2] = 0$ 490 NEXT 12 500 DISP "FILE FOR STORAGE"; 510 INPUT F 520 STORE DATA F, T 530 END se str

540 SCALE -10000, 10000, -10000, 10000 550 FOR  $I=3$  TO  $T(2,2)$ 560 PLOT T[1, I], T[2, I] 570 NEXT I 580 PEN 590 END 600 XAXIS 0,2000,-8000,8000<br>610 YAXIS 0,2000,-8000,8000

620 END

# $\cdots$  APPENDIX: D

#### COSPEC. PROCESSOR

#### Source Files: Processor Cassette Files 4 - 7

 $\mathcal{L}^{\text{max}}_{\text{max}}$  ,  $\mathcal{L}^{\text{max}}_{\text{max}}$ 

 $\mathcal{L}_{\mathcal{A}}$  , and the set of the set of the set of the set of the set of the  $\mathcal{A}$  $\sim$ 

# For use in processing previously digitized COSPEC traverse data to obtain centres-of-gravity and Eulerian and Lagrangian statistics.

 $\sim \sqrt{2}$ l,

#### Procedure

To run the COSPEC PROCESSOR, the following files are necessary:

- $(a)$ Data cassette with original transects.
- ( b) Map files.
- $(c)$ Write files: These should again be marked via MARK #5, 22, 1575 and left in the cassette memory.

The PROCESSOR program will need no modifications internally and is largely self-explanatory. The listing of a -computer-run output (during PRINT-ALL) is shown in Figure 7. Heavy underlining indicates programmer input. The following comments may be helpful:

1. Enter, LOAD 4, RUN, EXECUTE.

2. "MOUNT DATA TAPES IN CALC" - CALC refers to calculator cassette slot; C. M., to external cassette memory.

3. "ALL FILES ON ONE CASSETTE" - YES or NO response required. '1f NO, then every time a data file is to be read, the calculator will prompt the operator to check that the proper file and cassette is in the slot.<br>Programmer care will save much reprocessing here. Note: When dealing Programmer care will save much reprocessing here. Note: When dealing with a series involving file 20 on any cassette, be sure to rewind cassette after file 20 is read, since some cassettes (depending on tape length) may not have a file 21 header to rewind. A fatal error will result if a cassette is read to end of tape under program control.

4. After AVERAGE COG statistics are printed, the question is asked "BREAKING OK OR TO PAST COG?" - enter YES to use calculated bearing and stack as origin. Only use NO for multiple COSPEC operation when traverses must be averaged from the stack out, i.e. near field before middle field before far field.

5. cassette. The program will do some reading and writing on the PROCESSOR This is normal.

6. weights, the noise signal on the baseline must be subtracted off. In general, an eyeball estimate of the noise level in ppm-m is adequate to trim off unwanted weighting of the plume by background. "INPUT THRESHOLD PPM" - since no distribution contains negative

7. "ALL OUTPUT FILES ON ONE TAPE" - as in (3) above if more than one cassette has been used for output, the computer will prompt operator to make changes in the Cassette Memory Unit •

. If the operator has seen all these interactive questions in the program, the Lagrangian averaging stage has been reached. After answering the prompt about where the data file for the Lagrangian average should be put, the program ends with  $"F".$ 

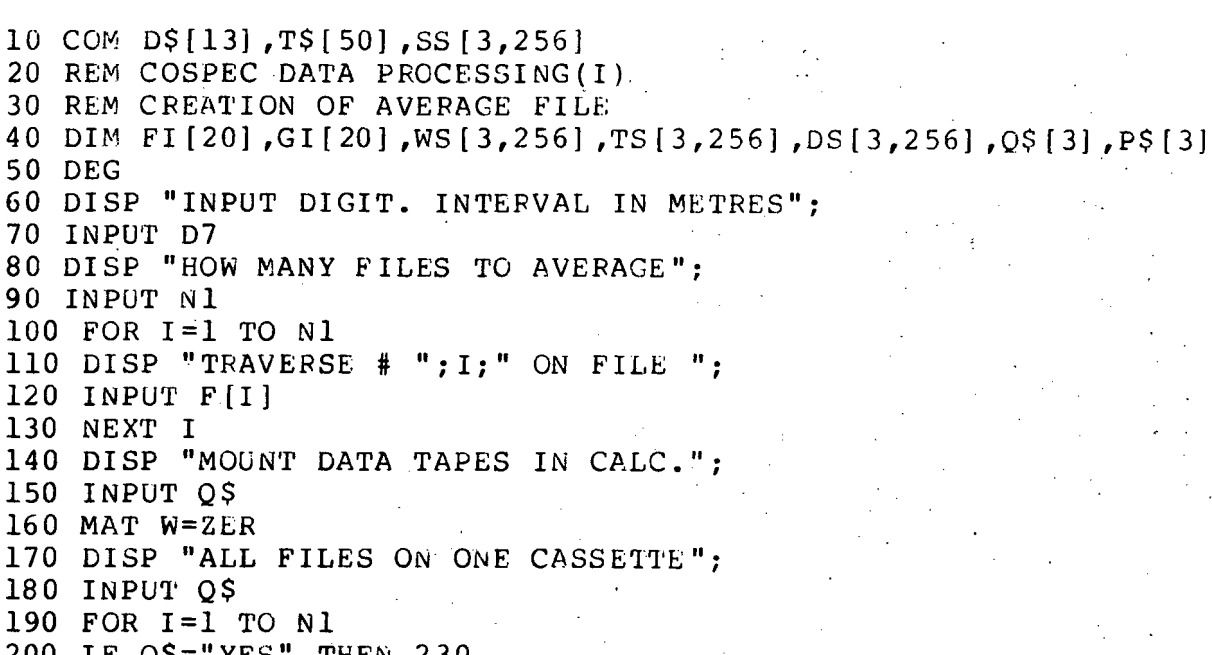

200 IF  $Q\$  = "YES" THEN 230 210 DISP "TAPE OK FOR FILE "; F[I]; 220 INPUT P\$  $\mathcal{L}^{\text{max}}$  , where  $\mathcal{L}^{\text{max}}$ 230 LOAD DATA FIII  $240 \text{ J}8 = S(3, 255)$ 250  $18 = S[3, 256]$ 250  $18=5$  |  $3,255$  |  $=$ S [  $3,256$  ] = 0<br>260  $S$  [  $3,255$  ] = S [  $3,256$  ] = 0

280 MAT  $W=W+S$ 290 NEXT I 300 MAT  $S=W$  $310 S[3, 255] = J8$  $320 S[3, 256] = I8$ 330 DISP "C.M. FILE FOR STORAGE OF AVERAGE": 340 INPUT F9  $350 \text{ D}$ \$=D\$[6,13] 360 T\$[LEN(T\$)]="- GROUND POSITION AVERAGE" 370 STORE DATA #5,F9 380 DISP " MAP STORED ON FILE "; 390 INPUT F8 400 DISP "LOAD MAP FILE INTO CALC. SLOT"; 410 INPUT P\$ 420 LOAD DATA F8.T 430 DISP "LCAD PROCESSOR IN CALC.";

440 INPUT P\$ 450 LINK 5

50 DEG

10 REM COSPEC DATA PROCESSING (II) 20 REM MAP RESPACING AND STORAGE; CALCULATION OF AVERAGE COG 30  $D0=D1=D2=X7=Y7=0$ 40  $N7=3$ 50 MAT S=ZER 60 FOR  $J=1$  TO  $J8$ 70 IF J=J8 THEN 100 80 17=256 90 GOTO 110  $100 17 = 18$  $110$  FOR I=1 TO I7 120 GOSUB 660  $130$  S[3, I]=T9 140  $S[2, I]=Y$  $150 S[1,I]=X$ 160 NEXT I 170 STORE DATA 7+J.S 180 NEXT J  $190 \text{ X} = Y = S1 = 0$ 200 FOR  $J=1$  TO  $J8$ 210 LOAD DATA 7+J.T 220 IF J=J8 THEN 250  $230 \tI7 = 256$ 240 GOTO 260  $250$   $I7=I8$ 260 FOR I=1 TO I7 270  $X = X + T[1, I] * W[J, I]$ 280  $Y = Y + T [2, I] * W [J, I]$ 290 S1=S1+W[J, I] 300 NEXT I 310 NEXT J 320  $X2 = X/S1$ 330 Y2=Y/S1 340 IF Y2#0 THEN 400 350 IF X2>0 THEN 380 360  $T2=270$ 370 GOTO 510 380 T2=90 390 GOTO 510 400  $Z2 = ABS(X2/Y2)$ 410 IF X2<0 THEN 470 420 IF Y2<0 THEN 450 430  $T2 = ATN(22)$ 440 GOTO 510 450  $T2 = 180 - ATN(22)$ 460 GOTO 510 470 IF Y2<0 THEN 500 480  $T2 = 360 - ATN (Z2)$ 490 GOTO 510 500  $T2 = ATN(22) + 180$ 510 PRINT 520 PRINT " AVERAGE COG:" 530 PRINT "  $X = "; X2; " ; Y = "; Y2$ 540 PRINT "BEARING OF AVE.COG(TRUE N) = "; T2; " DEGREES"

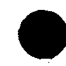

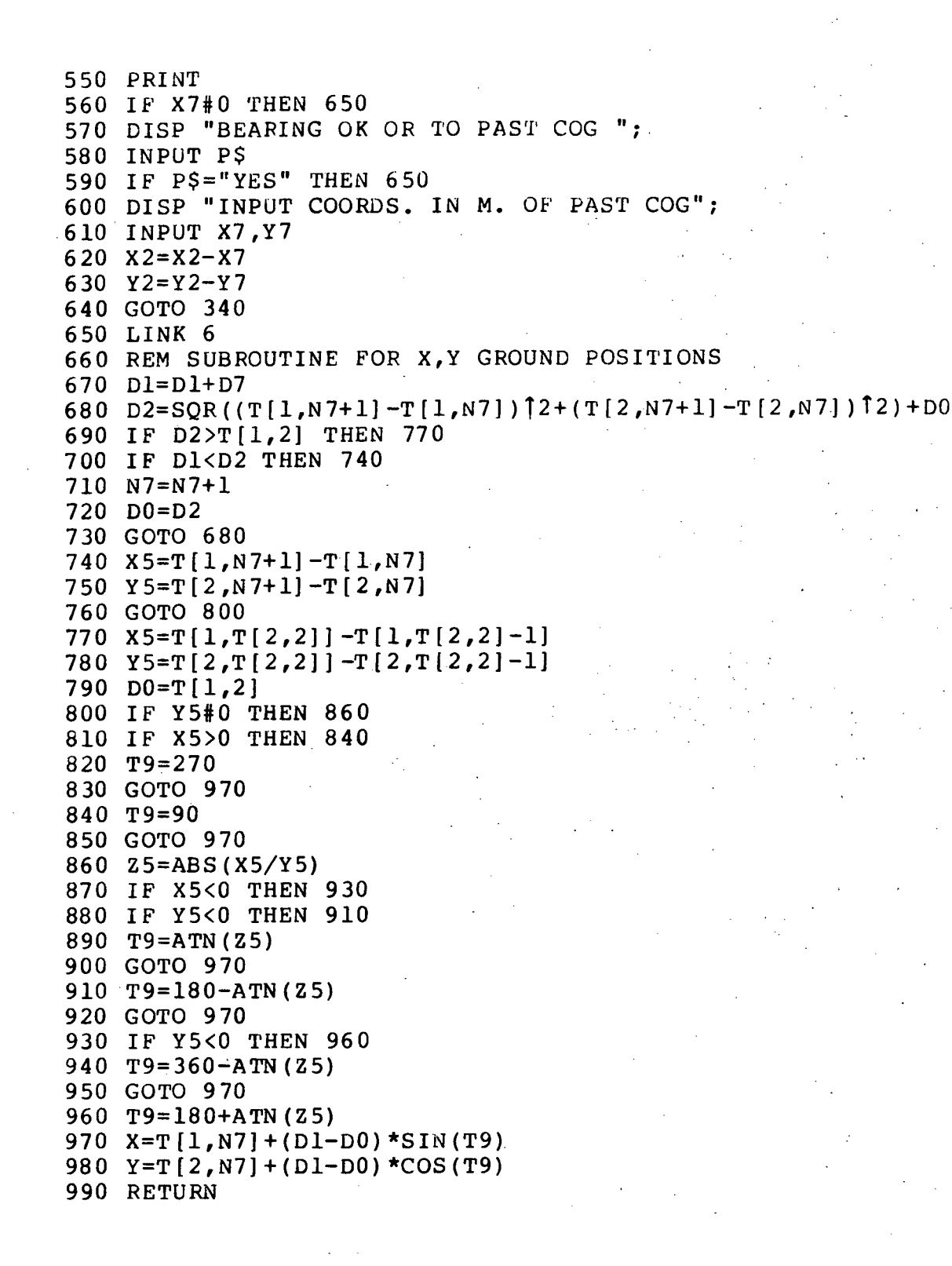

10 REM COSPLC DATA PROCESSING (iii) 20 REM ČALCOLATION OF CROSSWIND DISTANCES 30 iv  $7 = 3$ 40  $D1=0$ 50 DO=D1=D2=0<br>60 FOR J=1 TO J8<br>70 LOAD – DATA 7+J, T 80 IF J=J8 THEN 110  $90 \quad 17 = 256$  $100$  Goro  $120$  $110 T7 = 78$ 120 FOR  $I=1$  TO 17 and 120 130 IF T $(2,1)-27+0$  Then 190 140 IF T(1, 1) - x7>0 THEN 170  $150$  T<sub>3</sub>=270 160 GOTO 300  $170$  T3=90 180 GOTO 300 190  $\text{Z} = \text{ABS}((\text{T}[1,1]-\text{X7})/(\text{T}[2,1]-\text{Y7}))$ 200 IF T[1, I]-X7<0 THEN 260 210 IF T [2, I]-Y7K0 THEN 240 220  $T3 = A T N (Z)$ 230 GOTO 300 240 T 3=180-ATN (2) 250 GOTO 300 260 IF T[2, I]-Y7<0 THEN 290 270  $T$ 3=360-ATN (Z) 280 GOTO 300 290  $T3=180+ATN(2)$ 300  $T4 = T3 - T2$ 310 D [J, I ]=SQR((T[1, I ]-X7)  $12+(T[2, I]-Y7)$   $12)*$ S  $1\pi$ (T4) 320 NEXT I  $\mathcal{L}^{\mathcal{L}}(\mathcal{L}^{\mathcal{L}})$  and  $\mathcal{L}^{\mathcal{L}}(\mathcal{L}^{\mathcal{L}})$  and  $\mathcal{L}^{\mathcal{L}}(\mathcal{L}^{\mathcal{L}})$ 330 NEXT J 340 REM RESPACING AND INTERPOLATION ROUTINE  $350$  I 5=0  $360 \text{ J}5 = 1$  $370 \text{ J}4 = 1$  $380 \text{ I}4 = 2$ 390 FOR D9=-383\*D7 TO 384\*D7 STEP D7  $400$   $15=15+1$ 410 IF 15#257 THEN 440  $420$   $I5=1$ 430  $J5 = J5 + 1$ 440 IF D9>D[J8, I8] THEN 470 450 IF D9<D[1,1] THEN 470 460 GOTO 490  $470$  S[J5, I5] = 0 480 GOTO 640 490 IF D9 <= D[J4, I4] THEN 560 500 IF 14=256 THEN 530 510  $14=14+1$ 520 GOTO 490 530  $I$  4=1 540  $J4=J4+1$ 

```
550 GOTO 490
560 IF 14=1 THEN 600
570 D8=D[J4, I4]-D[J4, I4-1]580 S8 = W[J4, I4] - W[J4, I4-1]590 GOTO 620
600 D8=D[J4,1]-D[J4-1,256]610 S8 = W[J4,1] - W[J4-1,256]620 C9 = (D[J4, I4]-D9)/D8630 S [J5, I5] = W [J4, I4] - C9*S8640 NEXT D9
650 K4=0660 REM COG OF PROFILE AND SIGMA Y
670 S1 = S2 = S3 = S4 = X1 = 0680 D9 = -384*D7690 DISP "INPUT THRESHOLD PPM":
700 INPUT B8
710 FOR J=1 TO 3
720 FOR I=1 TO 256
730 D9=D9+D7
740 IF S[J, I]<B8 THEN 800
750 X1 = X1 + D9 * S[J, I]760 S1 = S1 + S[J, I]770 S2 = S2 + S[J, I] * D9 <sup>1</sup>2
780 S3=S3+S[J, I] *D913
790 S4=S4+S[J, I] * D914
800 NEXT I
810 NEXT J
820 X6=X1/S1
830 S=SOR(S2/S1-X6T2)840 S6=((S3-3*X6*S2)/S1+2*X613)/S513
850 S7=( (S4-4*X6*S3+6*X612*S2)/SL-3*X614)/S514860 PRINT " COG OF EULERIAN IS "; X6; " METRES FROM AVERAGE COG"
870 PRINT "BEARING (TRUE NORTH) OF EUL. COG = "; T2+ATN(X6/SQR(X212+Y212));"
880 S | 3, 256] = X6890 PRINT
900 PRINT "SIGMA Y = "; S5;" METRES"
910 PRINT "MOMENTAL SKEWNESS = ";S6
920 PRINT "KURTOSIS = ";S7
930 PRINT "AREA = ": SI*D7: " PPM-MÎ2"
940 PRINT
950 PRINT
960 T$=" EULERIAN AVERAGE PROFILE"
970 DISP "C.M. FILE FOR EULERIAN PROFILE":
980 INPUT F9
990 STORE
          DATA #5,F9
1000 LINK 7
```
 $33 -$ 

10 REM COSPEC DATA PROCESSING (IV) 20 DISP "DATA FILES IN CALC. SLOT": 30 INPUT PS 40  $K4 = K4 + 1$ 50 IF OS="YES" THEN 80 60 DISP "FILE OK FOR FILE"; F[K4]; 70 INPUT PS 80 LOAD DATA F[K4] 90 MAT W=S 100 W [3,255] = W [3,256] = S [3,255] = S [3,256] = 0 110 REM INDIVIDUAL RESPACING AND INTERPOLATION ROUTINE  $120$   $I5=0$  $130 J5=1$ 140  $J4=1$  $150 I4=2$ 160 FOR D9 = - 383\*D7 TO 384\*D7 STEP D7  $170$   $I5=I5+1$ 180 IF 15#257 THEN 210  $190 I5=1$  $200$  J5=J5+1 210 IF D9>D[J8,18] THEN 240 220 IF D9<D[1,1] THEN 240 230 GOTO 260  $240 S[J5,I5]=0$ 250 GOTO 410 260 IF D9  $\leq$  D[J4, I4] THEN 330 270 IF 14=256 THEN 300  $280$   $14=14+1$ 290 GOTO 260  $300 \text{ I}4 = 1$  $310 \text{ J}4 = J4 + 1$ 320 GOTO 260 330 IF 14=1 THEN 370 340  $D8=D[J4, I4]-D[J4, I4-1]$ 350  $S8 = W[J4, I4] - W[J4, I4-1]$ 360 GOTO 390 370  $D8=D[J4,1]-D[J4-1,256]$ 380  $S8=W[J4,1]-W[J4-1,256]$ 390  $C9 = (D [J4, I4] - D9) / D8$ 400 S [J5, I5] =  $W[J4, I4]$  - C9 \* S8 410 NEXT D9 420 REM COG OF PROFILE AND SIGMA Y 4 30  $S1 = S2 = S3 = S4 = X1 = 0$ 440 D9 =  $-384$ \*D7 450 FOR  $J=1$  TO 3 460 FOR I=1 TO 256 470 D9=D9+D7 480 IF S[J, I] <B8 THEN 540 490  $X1 = X1 + D9* S[J, I]$ 500  $SI = SI + S[J, I]$ 510  $S2 = S2 + S[J, I] * D9$  <sup>1</sup>2 520  $S3=S3+S[J,I]*D9$  13 530 S4=S4+S[J,I]\*D914 540 NEXT I

550 NEXT J 560 X6=X1/S1 570  $S5 = SOR(S2/S1 - X612)$ 580 S6=((S3-3\*X6\*S2)/S1+2\*X6T3)/S5T3 590  $S7 = ( (S4-4*X6*S3+6*X612*S2)/S1-3*X614)/S514$ 600 PRINT " COG OF PROFILE AT "; DS; " IS "; X6; " METRES" .610 PRINT "BEARING(T.N.) OF COG IS ";T2+ATN(X6/SQR(X2T2+Y2T2));" DEGREES"  $620 S[3, 256] = X6$ 630 PRINT 640 PRINT "SIGMA  $Y = "; S5;"$  NETRES" 650 PRINT "MOMENTAL SKEWNESS = ";S6 660 PRINT "KURTOSIS = "; S7 670 PRINT "AREA = ";  $SI*D7;$ " PPM-MT2" 680 PRINT 690 PRINT 700 T\$=" PROJECTED INDIVIDUAL PROFILE" 710 DISP "C.M. FILE FOR PROFILE t="; D\$; 720 INPUT G[K4] DATA #5, G[K4] 730 STORE 740 IF K4=N1 THEN 760 750 GOTO 40 760 REM LAGRANGIAN AVERAGING 770 DISP "ALL OUTPUT FILES ON ONE TAPE"; **780 INPUT PS** 790 MAT W=ZER 800 FOR 12=1 TO N1 810 IF  $P\$  ="YES" THEN 840 820 DISP "C.M. OK FOR FILE ";G[12]; 830 INPUT OS 840 LOAD DATA #5,  $G[12]$ 850 C0=S[3,256]/D7  $860$  S.[3,256] = 0 870 IF  $CO-INT (CO)$  >= 0.5 THEN 900  $880$   $C0 = INT (CO)$ 890 GOTO 910 900  $CO = INT (CO) + 1$ 910 FOR  $J=1$  TO 3. 920 FOR I=1 TO 256 930 Il=I+C0 940 IF I1>0 THEN 990 950 IF J=1 THEN 1050  $960$  Jl=J-1  $970$   $11=256+11$ 980 GOTO 1040 990 IF I1<257 THEN 1030  $1000$   $J1=J+1$  $1010$   $I1=I1-256$ 1020 IF J1>3 THEN 1050 1025 GOTO 1040  $1030$  Jl=J 1040  $W[J, I] = S[J1, II] + W[J, I]$ 1050 NEXT I 1060 NEXT J 1070 NEXT 12 1080 MAT  $S = (1/N1) * W$ 

```
1090 \tD2=-384*D71100 S1 = S2 = S3 = S4 = S5 = 01130 D2=D2+D7<br>
1140 IF S[J, I] \frac{1}{5} 88 Then 120 \frac{1}{5} 200<br>
1140 IF S[J, I] \frac{1}{5} 88 Then 1200<br>
1150 S5=S5+D2*S[J, I]
1110 FOR J=1 TO 3
1170 S3 = S3 + D2<sup>t</sup>3 * S[J,I]1180 S4 = S4 + D2<sup>f4</sup> * S[J,I]1190 S1 = S1 + S[J, I]1200 NEXT I
1210 NEXT J
1220 PRINT
1230 PRINT "LAGRANGIAN AVERAGE", SOAR URBER 2007 TO
1240 FRINT "SIGMA Y = "; SQR(S2/S1); " METRES"
                                                                            \label{eq:3.1} \frac{1}{2} \left( \frac{1}{2} \right) \left( \frac{1}{2} \right) \left( \frac{1}{2} \right) \left( \frac{1}{2} \right) \left( \frac{1}{2} \right)1260 PRINT "MOMENTAL SKEWNESS = "; (S3/S2)/SQR(S2/S1)1270 PRINT "KURTOSIS = ";S1*S4/S2T2<br>1280 PRINT "AREA=";S1*D7;" PPM-MT2"
1290 S[3.256]=0
                                                          (美制 医子宫中的 医跟前 大家)
1310 TS="LAGRANGIAN AVERAGE."
1320 DISP "FILE TO STORE LAGR. AV. ":
1330 INPUT F9
                                                                  \label{eq:3.1} \mathcal{L}_2(\mathbf{S}) = \mathcal{L}_2(\mathbf{S}) = \mathcal{L}_2(\mathbf{S})1340 STORE DATA #5, F9
                                                  CONTRACTOR
1350 END
```
# APPENDIX E

 $-37 -$ 

# PLOTTING ROUTINE

 $\lambda_{\rm L}$ 

Source File: Processor Cassette File 11

For use in obtaining output plots of processed data in publishable format.

#### Procedure

Having gotten to this point, the user will want hard copy output of his profiles. There are obtained from the program on File 11. As in the first two programs there are <sup>a</sup> few internal parameters which require modification under certain conditions.

As written, the program plots distances in the horizontal on a scale in multiples of 10000 m. This is controlled by the variable Ml in line 160. To plot a 1000 m crosswind distance, put  $M_1 = 0.1$  etc. The vertical axis is scaled in multiples of 800 ppm-m which is controlled by the variable M2 in Line 170. The height of the lettering is controlled by the variable M in Line 180 (set here for plotting  $3 - 6$  plots per page). T09 plot fewer graphs per page make <sup>M</sup> larger (i.e. 1.0). To plot more, make M smaller (0.5, say).

The label on the y-axis is "SO<sub>2</sub> (\*1000 PPM-M)". For COSPEC's with low concentration masks, the user may wish to delete the (\*1000 PPM-M) in Lines 320 and 850 and change the "J5/1000" in lines 550 and 1130 to  $J5.$ 

If the user wishes to plot multiple traverses on <sup>a</sup> single page it is recommended that the page be mounted vertical with lower left and upper right verniers set in about 1 cm. For horizontal orientation of a page, line 190 should be changed to read  $R\varnothing = 8.5/11$ .

In general, the procedure is to plot several traverses which make up a type of average, whether spatial (from the original traverses), Lagrangian or Eulerian, and then to plot the average itself at the bottom. This is achieved by entering the file number of the average as the last in the series' of files to be plotted, remembering that the average must be counted in the 'total number of files to be plotted.

The program attempts to minimize ploter movement and therefore the files are read in reverse order (i.e. bottom-up). This will not be noticed if all files are on one cassette. But if, for example, original data profiles on files  $0, 1, 2, 3, 4$  of the DATA cassette are to be plotted, along with the average ground profile on file <sup>0</sup> of the WRITE cassette, the operator should be aware that when the program prompts with "TAPE IN C. M. OK FOR FILE0?" for the first file it will be asking for the average file on the "WRITE" tape. It will then prompt in the order  $4$ , 3, 2, 1, and  $\emptyset$  on the DATA tape. In cases involving Lagrangian or Eulerian averages, this confusion in multiple numbering rarely (if ever) occurs.

The program itself should be self-explanatory to the now-experienced user. The first query of "SPACE  $(2)$ , LAG  $(1)$ , EUL.  $(\emptyset)$ " will require enfry of the number' in parentheses for the type of average to be plotted: i.e. original data plus average (2), Lagrangian (1) or Eulerian  $(\emptyset)$ .

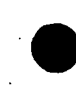

10 COM D\$[13], T\$[50], SS[3,256] 20 DIM FI [20], G[20], Q\$[3], P\$[3] 30 DISP "SPACE(2), LAG. (1), OR EUL. (0) PLOT"; 40 INPUT Q1 50 DISP "HOW MANY PROFILES"; 60 INPUT N1 70 DISP "INPUT DIG. INTERVAL"; 80 INPUT D7 90 DISP "ALL FILES ON ONE CASSETTE": 100 INPUT P\$ 110 FOR I=1 TO N1 120 DISP "PROFILE ";1; " ON FILE "; 130 INPUT F[I] 140 NEXT I  $150 S9=0$  $160 M1 = 0.01$  $170 M2 = 1$ 180 M=0.75 190  $R0 = 11/8.5$ 200 IF Q1#2 THEN 630 210 SCALE  $-3000$ \*M1, 11000\*M1,  $-200$ \*M2\*N1, 1100\*M2\*N1 220 XAXIS 0,1000\*M1,0,10000\*M1 230 LABEL (\*, 1.5\*M, 1.7, 0, RO) 240 FOR J=0 TO 10000\*Ml STEP 2000\*Ml 250 PLOT J, 0, 1 260 CPLOT  $-3.3,-1.3$ 270 LABEL (\*) J 280 NEXT J 290 PLOT 4500 \*M1,-100 \*M2 \*N1,1 300 LABEL (\*, 2\*M, 1.7, 0, RO) "METRES" 310 PLOT -1200\*M1,350\*M2\*N1,1 320 LABEL (\*,2\*M, 1.7, PI/2, RO) "SO2 (\* 1000 PPM-M)" 330 LABEL (\*, 2\*M, 1.7, 0, RO) 340 OFFSET 0,200\*M2  $350 \t 16=0$  $360$  FOR I=N1 TO 1 STEP  $-1$  $370 \t 16=16+1$ 380 DISP "TAPE IN C.M. OK FOR FILE "; F[I]; 390 INPUT Q\$ 400 LOAD DATA #5, F[I] 410 FOR J5=1 TO S[3,255] 420 IF J5=S[3,255] THEN 450 430  $I7 = 256$ 440 GOTO 460 450  $I7=S[3,256]$ 460 FOR 15=1 TO 17 470 PLOT  $((J5-1)*256+15)*D7,S(J5,I5)$ 480 NEXT 15 490 NEXT J5 500 YAXIS 0,100\*M2,-200\*M2,800\*M2 510 FOR J5=0 TO 800\*M2 STEP 200\*M2 520 LABEL  $(*,1.5*M,1.7,0.00)$ 530 PLOT 0, J5, 1 540 CPLOT  $-4.3,-0.3$ 

39.

550 LABEL (\*) J5/1000 560 NEXT J5 570 PLOT 6500\*Ml, 650\*M2, 1 580 LABEL (\*) D\$ 590 OFFSET 0,1000\*M2\*16+200\*M2 600 XAXIS -200\*M2,1000\*M1,0,10000\*M1 610 NEXT I 620 GOTO 1240 630 DISP "DATA HAVE STORED COG'S"; 640 INPUT Q\$ 650 IF OS#"YES" THEN 680  $660 S9 = 1$ 670 GOTO 720 680 FOR I=1 TO N1 690 DISP "INPUT COG OF PROFILE"; I; 700 INPUT G[I] 710 NEXT I 720 SCALE -8000\*M1,6000\*M1,-200\*M2\*N1,1100\*M2\*N1 730 XAXIS 0,1000\*M1,-5000\*M1,5000\*M1 740 LABEL  $(*,1.5*M,1.7,0.80)$ 750 FOR J = - 5000\*Ml TO 5000\*Ml STEP 2000\*Ml 760 PLOT J, 0, 1 770 CPLOT  $-3.3,-1.3$ 780 LABEL (\*) J 790 NEXT J 800 IF Q1=0 THEN 840 810 PLOT 0,0,1 820 CPLOT  $-1.3,-1.3$ 830 LABEL (\*, 1.5\*M, 1.7, 0, RO) "COG" 840 PLOT -6000\*Ml, 350\*M2\*Nl, 1 850 LABEL (\*, 2\*M, 1.7, PI/2, RO) "SO2 (\*1000 PPM-M)" 860 LABEL (\*) 870 OFFSET 0,200\*M2 880 16=0 890 FOR I=N1 TO 1 STEP -1  $900 \tI6=I6+1$ 910 IF P\$="YES" THEN 940 920 DISP "TAPE IN C.M. OK FOR FILE "; F[I]; 930 INPUT Q 940 LOAD DATA  $#5$ . $F[I]$ 950 IF S9=0 THEN 980 960 G[I]=S[3,256]  $970 S[3, 256] = 0$ 980  $DI = -384*D7$ 990 FOR J5=1 TO 3 1000 FOR 15=1 TO 256  $1010 D1 = D1 + D7$ 1020 IF (D1-G[I]\*Q1) <-5000\*M1 THEN 1050 1030 IF (D1-G[I]\*Q1)>5000\*M1 THEN 1070 1040 PLOT  $DI-G[I]*Q1, S[J5, I5]$ 1050 NEXT 15 1060 NEXT J5 1070 PEN 1080 YAXIS -5000\*M1, 100\*M2, -200\*M2, 800\*M2

 $40 -$ 

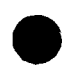

1090 FOR J5=0 TO 800\*M2 STEP 200\*M2 1100 PLOT -5000\*M1, J5, 1 1110 LABEL (\*, 1.5\*M, 1.7, 0, RO) 1120 CPLOT  $-5.3,-0.3$ 1130 LABEL (\*)J5/1000 1140 NEXT J5 1150 PLOT +1000\*M1,650\*M2,1 1160 LABEL  $(*)$  D\$ 1170 IF Q1#0 THEN 1210 1180 PLOT G[I], 0 1190 PLOT G[I], 100\*M2 1200 PEN 1210 OFFSET 0,1000\*M2\*I6+200\*M2 1220 XAXIS -200\*M2,1000\*M1,-5000\*M1,5000\*M1 1230 NEXT I 1240 END

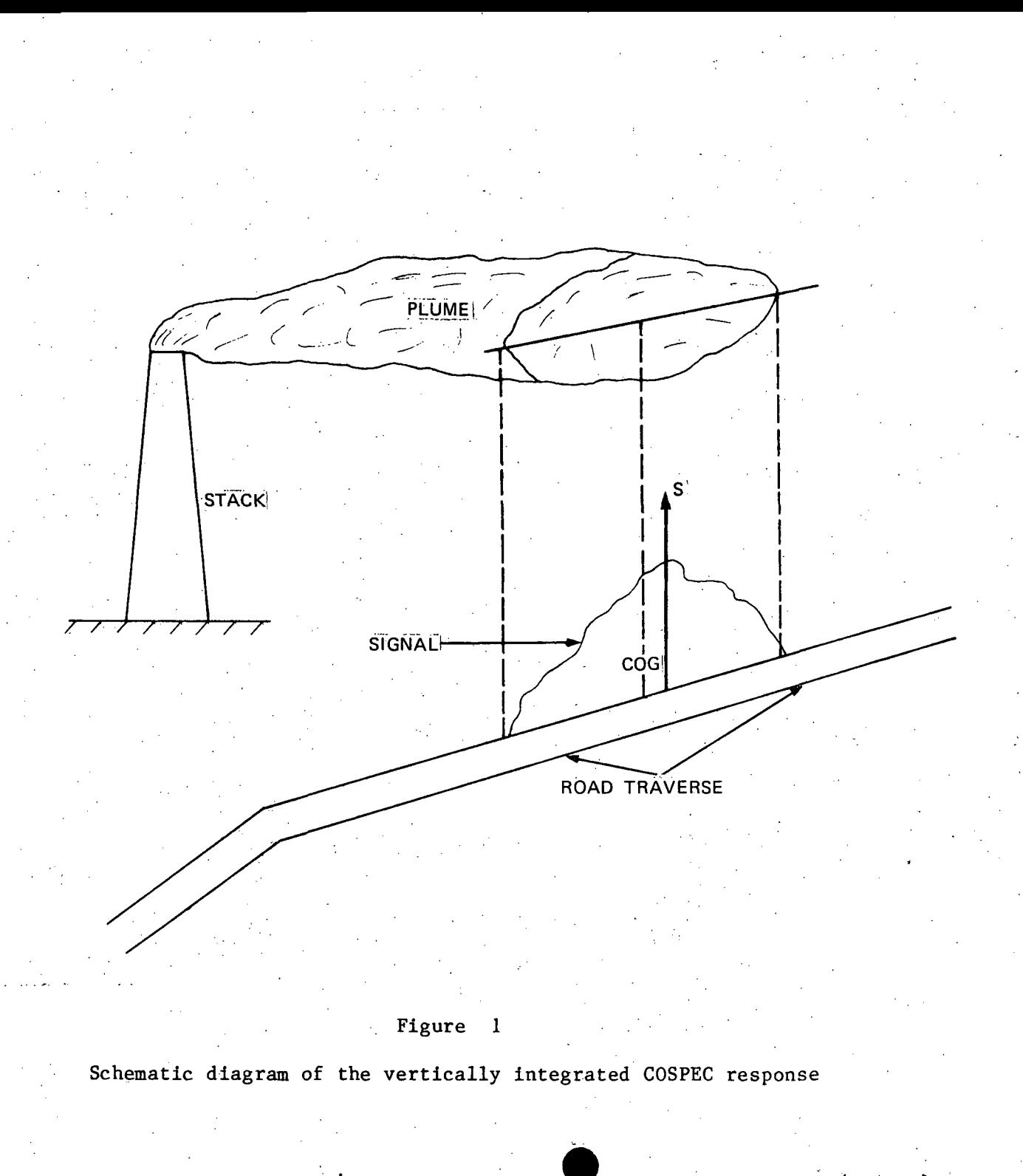

忘

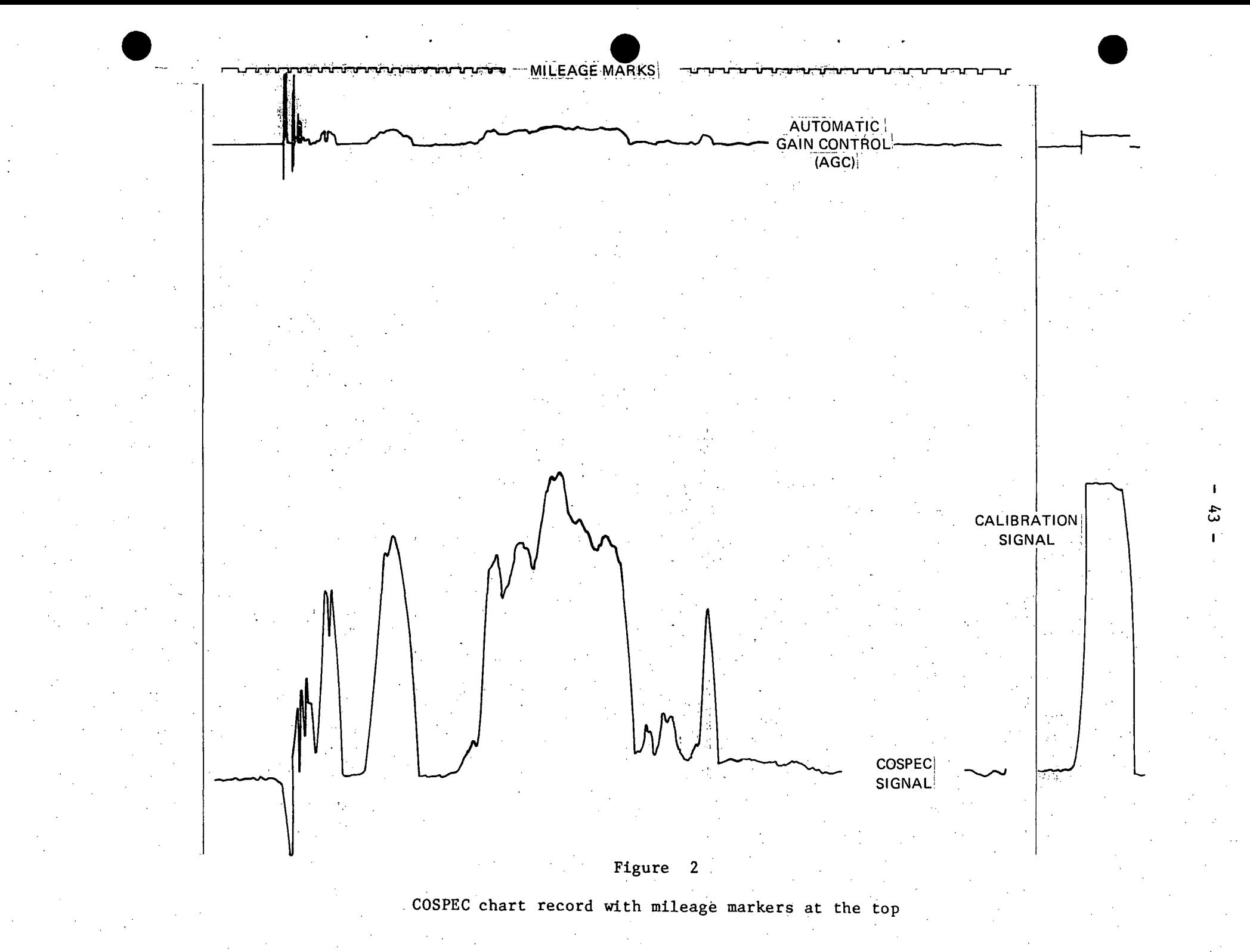

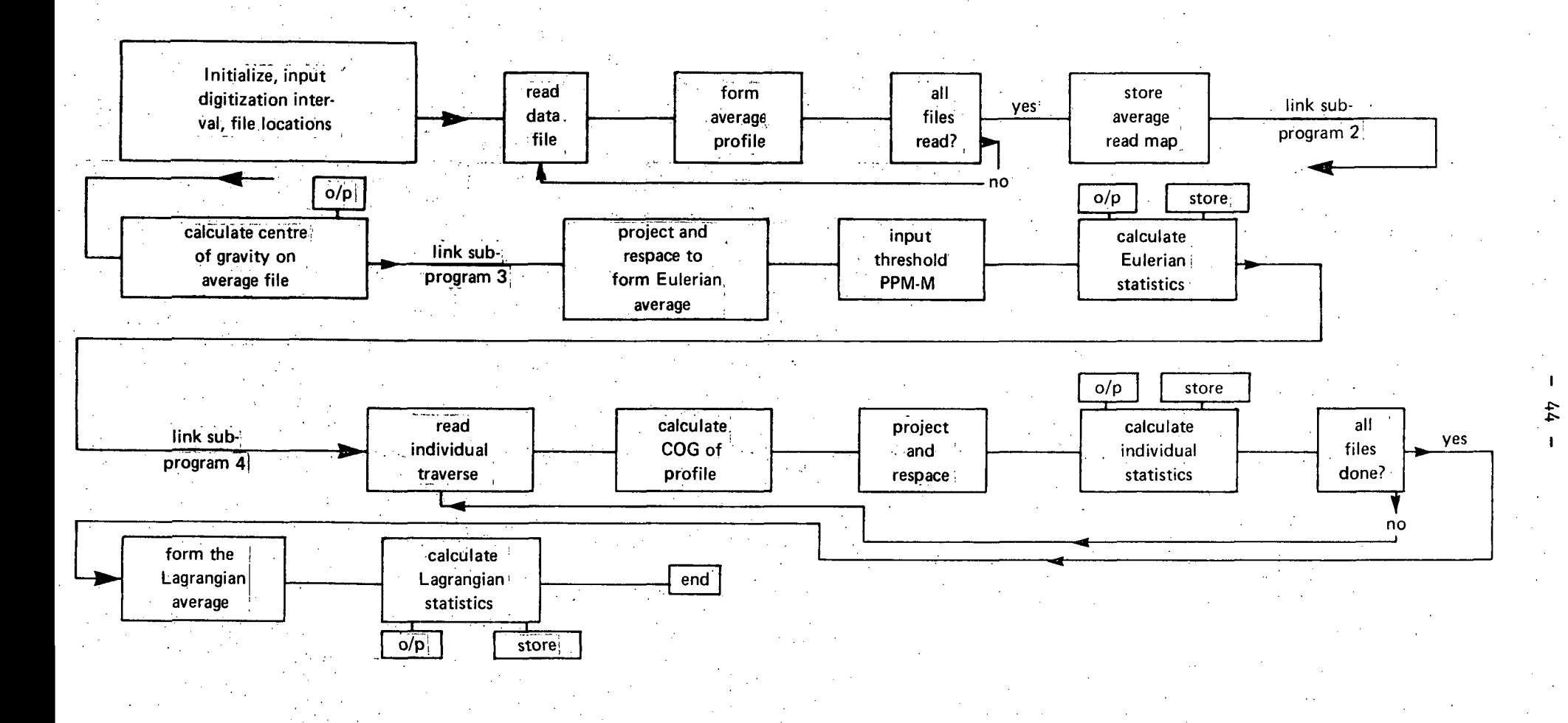

Figure 3

Program flow of COSPEC processor

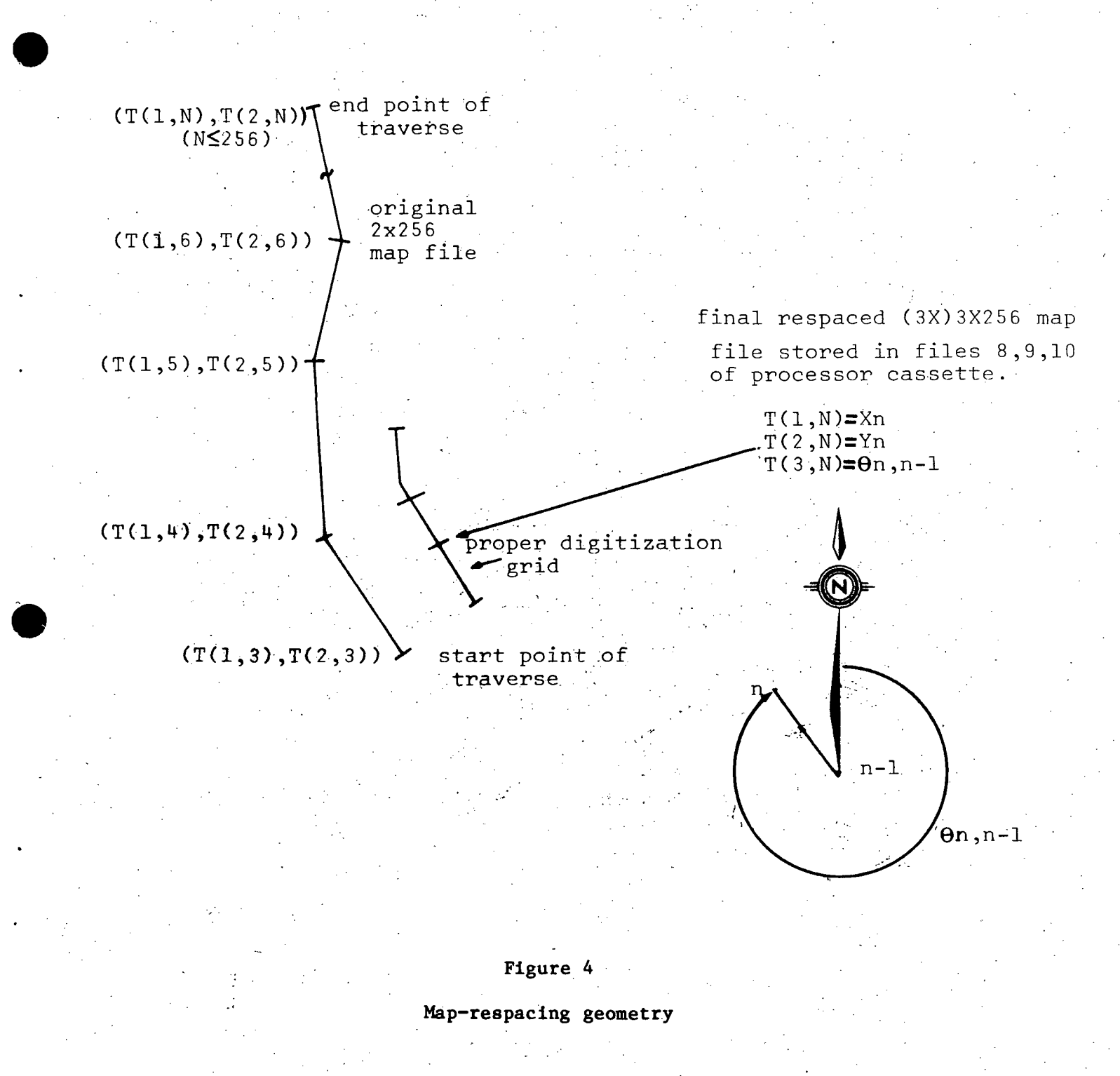

.•..

 $- 45 -$ 

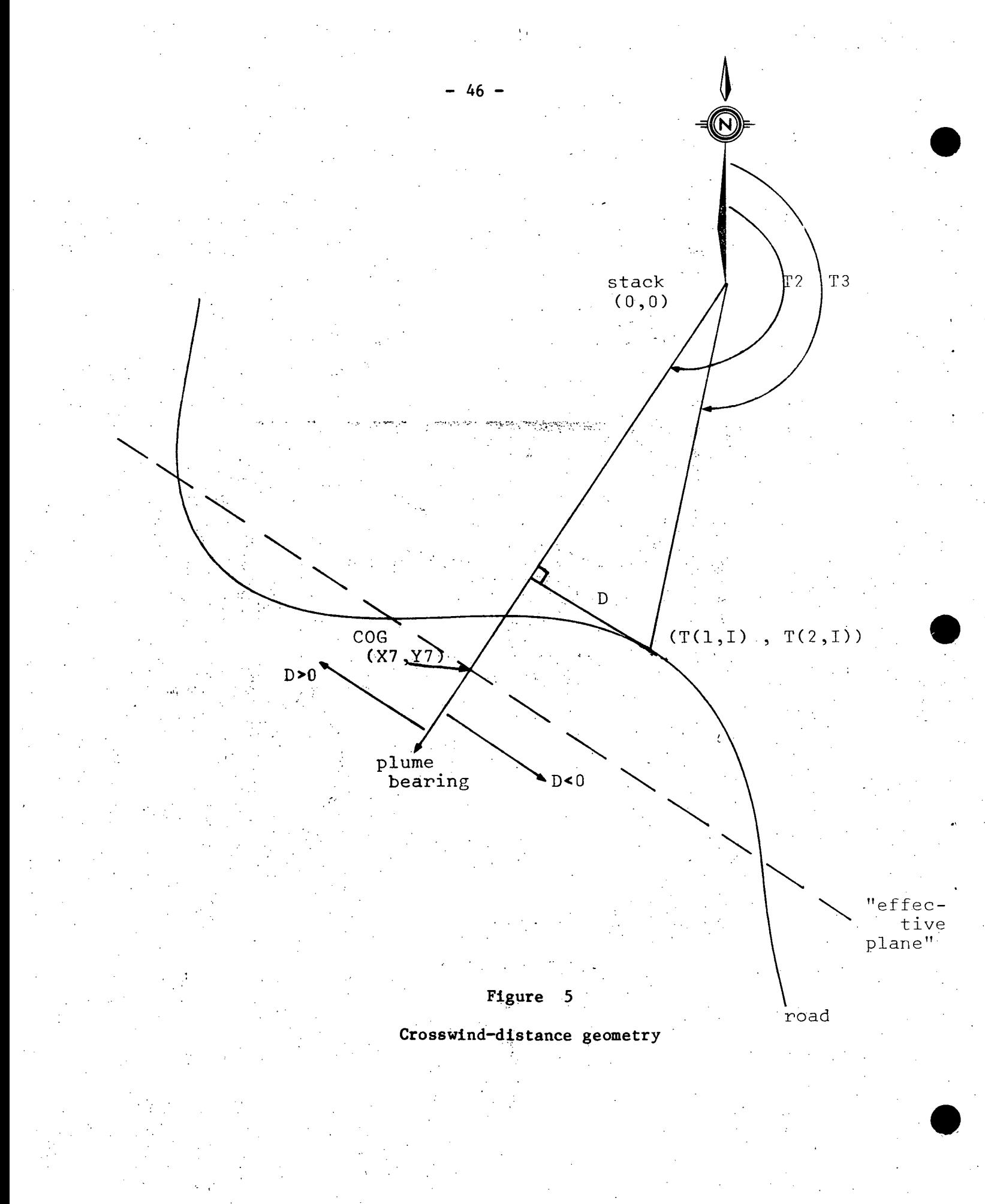

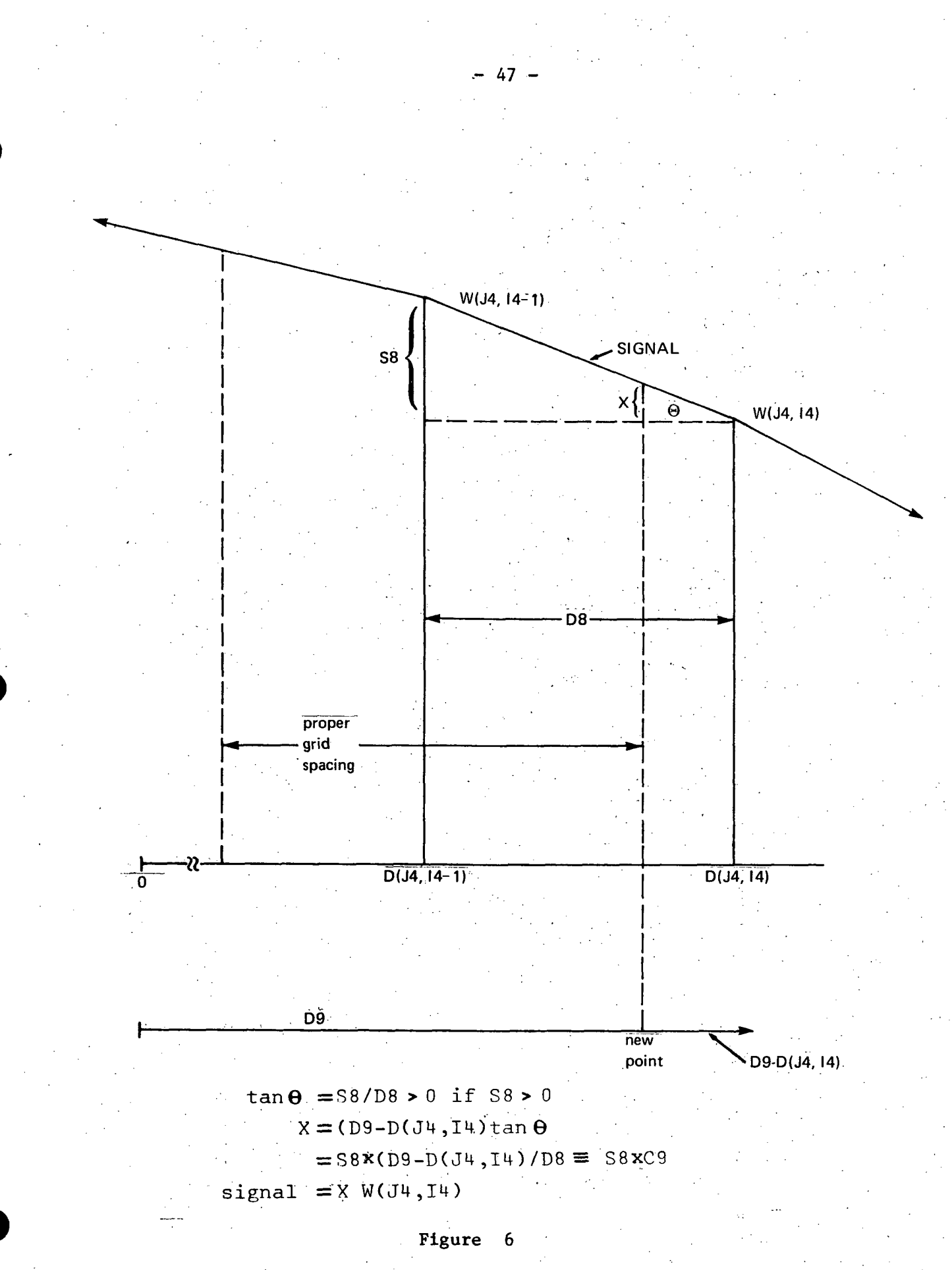

Crosswind respacing

= RUN INPUT DIGIT. INTERVAL IN METRES? 11.9 HOW MANY FILES TO AVERAGE? 4 TRAVERSE  $# 1$  ON FILE? TRAVERSE # 2 ON FILE? TRAVERSE  $# 3$  ON FILE?  $\frac{7}{5}$ <br>TRAVERSE  $# 4$  ON FILE?  $\frac{1}{5}$ MOUNT DATA TAPES IN CALC.  $\vec{?}$  1\* ALL FILES ON ONE CASSETTE? YES C.M. FILE FOR STORAGE OF AVERAGE? 10 MAP STORED ON FILE? 13 LOAD MAP FILE INTO CALC. SLOT? 1\* LOAD PROCESSOR IN CALC.? 1\*

LOAD 4

AVERAGE COG: .  $X = -555.0760199; Y = -3724.228409$ BEARING OF AVE. COG (TRUE N) =  $188.4772206$  DEGREES

BEARING OK OR TO PAST COG? YES INPUT THRESHOLD PPM? 25 COG OF EULERIAN IS 156.9173730 METRES FROM AVERAGE COG BEARING (TRUE NORTH) OF EUL.  $COG = 190.8635761$  DEG

-48-

 $SICMA$  Y = 459.6183018 METRES MOMENTAL SKEWNESS  $= -0.126727343$  $KURTOSIS = 205687.0994 PPM-M + 2$ 

C.M. FILE FOR EULERIAN PROFILE? 11 DATA FILES IN CALC. SLOT?  $1*$ COG OF PROFILE AT 0951:13/03/76 IS 231.6449516 METRES BEARING (T. N.) OF COG IS 191.9976140 DEGREES

SIGMA Y = 392.3966973 METRES MOMENTAL SKEWNESS  $=-0.658325455$  $KURTOSIS = 2.782261094$ AREA = 217986.3575 PPM-M  $\uparrow$  2

These values are in response to a calculator prompt and need only be digital input.

#### FIGURE 7

Computer output for the "PRINT-ALL" feature

. (Cont'd on Page 49)

C.M. FILE FOR PROFILE  $t = 0951:13/03/76?$  12 COG OF PROFILE AT 0957:/13/03/76 IS 336.04 $\overline{24}645$  METRES BEARING (T.N.) OF COG IS 193.5771064 DEGREES

SIGMA Y = *522.39874J4* METRES MOMENTAL SKEWNESS  $=-0.476547480$ KURTOSIS = 2.269596943 AREA =  $287492.8176$  PPM-M  $?2$ 

'.

**•** 

C.M. FILE FOR PROFILE  $t = 0957:13/03/76$ ? 13 COG OF PROFILE AT 1008:13/03/76 IS -24.95368276 METRES BEARING (T.N.) OF COG IS 188.0975179 DEGREES.

SIGMA Y = 338.369845i METRES MOMENTAL SKEWNESS  $= 0.435299063$ KURTOSIS. = 2.560940817 AREA =  $142826.7619$  PPM-M  $\sqrt{2}$ 

 $\mathcal{A}^{\mathcal{A}}$  and  $\mathcal{A}^{\mathcal{A}}$  and  $\mathcal{A}^{\mathcal{A}}$ 

C.M. FILE FOR PROFILE.  $t = 1008:13/03/76?$  14 COG OF PROFILE AT 1015:13/03/76 IS -36.41202038 METRES BEARING (T.N.) OF COG IS 187.9231736 DEGREES

 $\Delta$   $^{-1}$ SIGMA y. <sup>=</sup> 506.8402564 METRES

MOMENTAL SKEWNESS = 1.331172999 KURTOSIS = 8.951048579<br>AREA = 182129.9879 PPM-M  $\uparrow$ 2

 $C.M.$  FILE FOR PROFILE  $t = 1015:13/03/76?$  15 ALL OUTPUT FILES ON ONE TAPE? YES

LAGRANGIAN AVERAGE.  $\sim 10^7$ 

SIGMA Y = 563.2920802 METRES MOMENTAL SKEWNESS = 3.617264986 KURTOSIS' = 28.27382066  $AREA = 203144.8119$  PPM-M  $\uparrow 2$ FILE TO STORE LAGR. AV.  $? \quad \underline{16}$ 

FIGURE 7

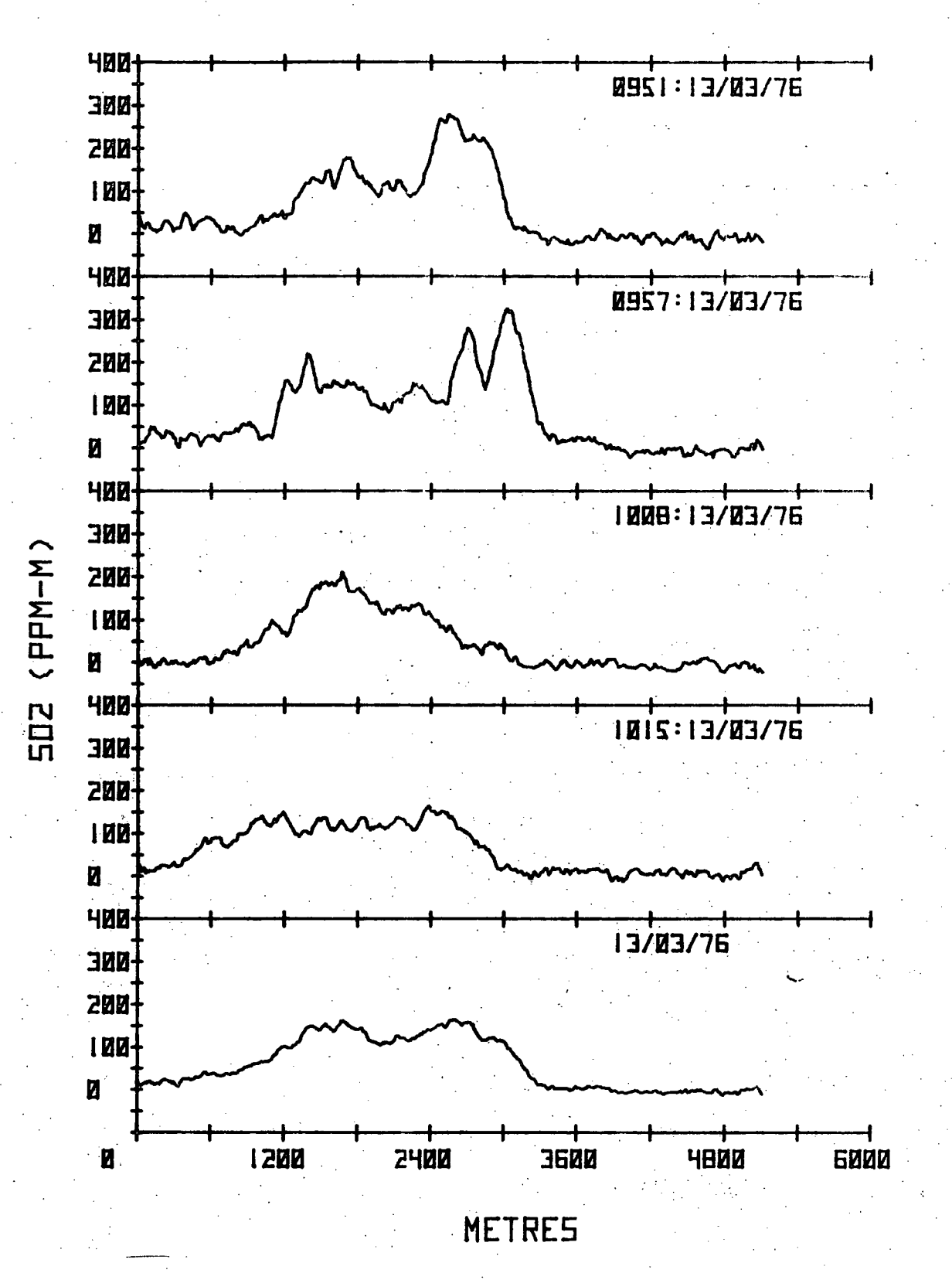

Figure 8

SPACE plot of profiles and their average (bottom profile)

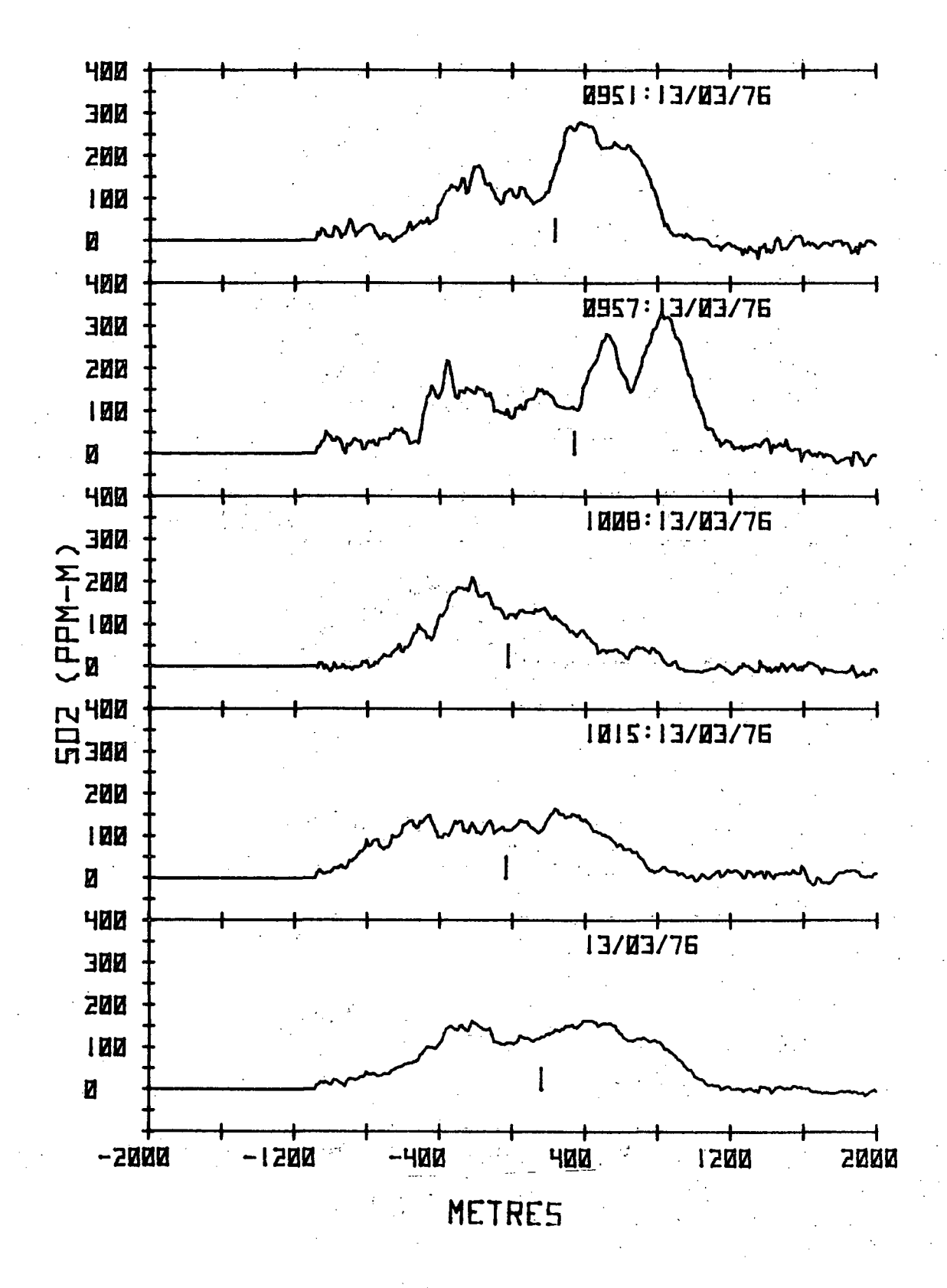

Figure 9

EUL (EULERIAN) plot of the profiles of<br>Figure 8 projected onto effective plane

 $-51 -$ 

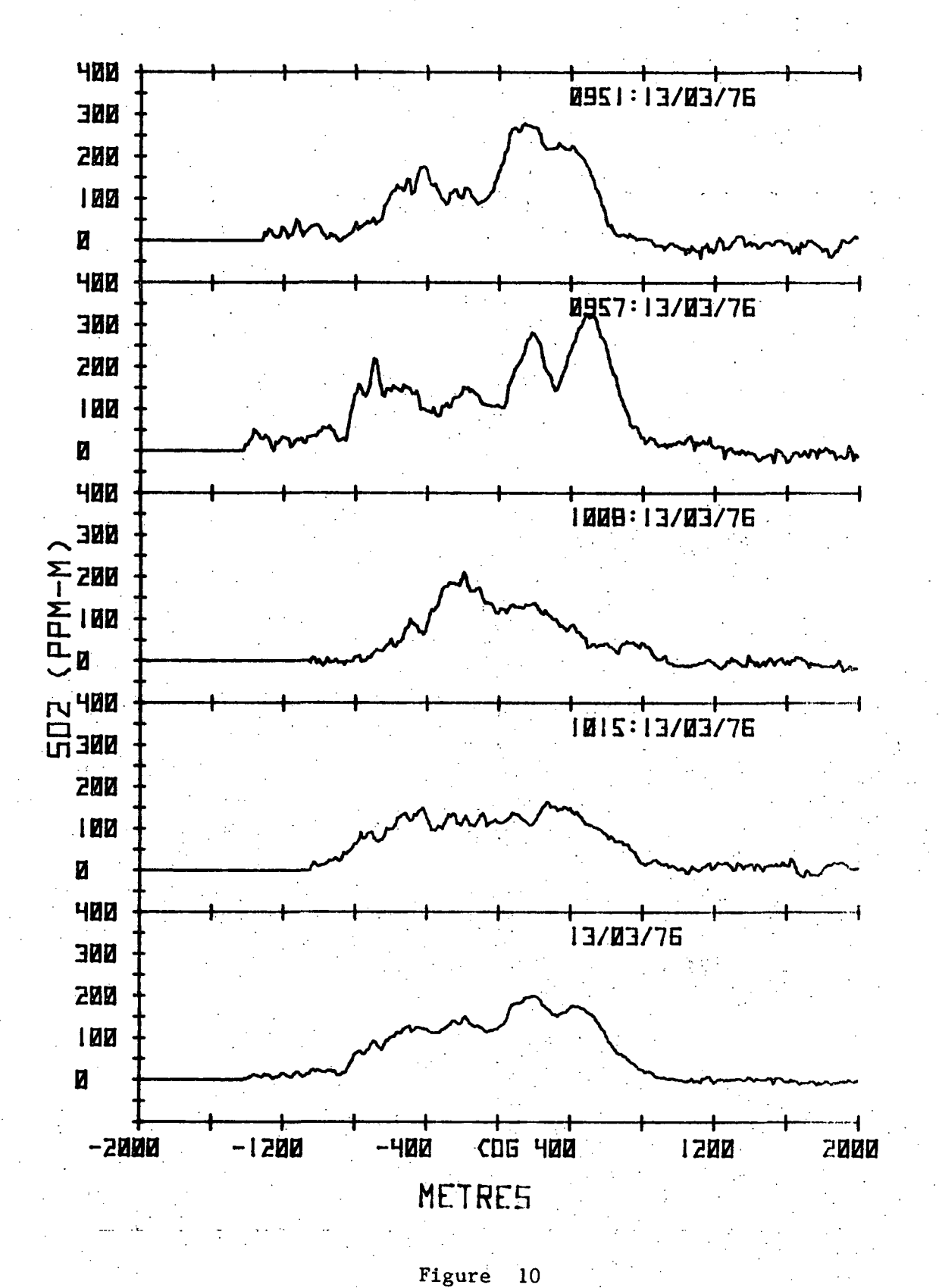

LAG (Lagrangian) plot of the profiles<br>of Figure 8 with superimposed COG's

 $-52 -$ 

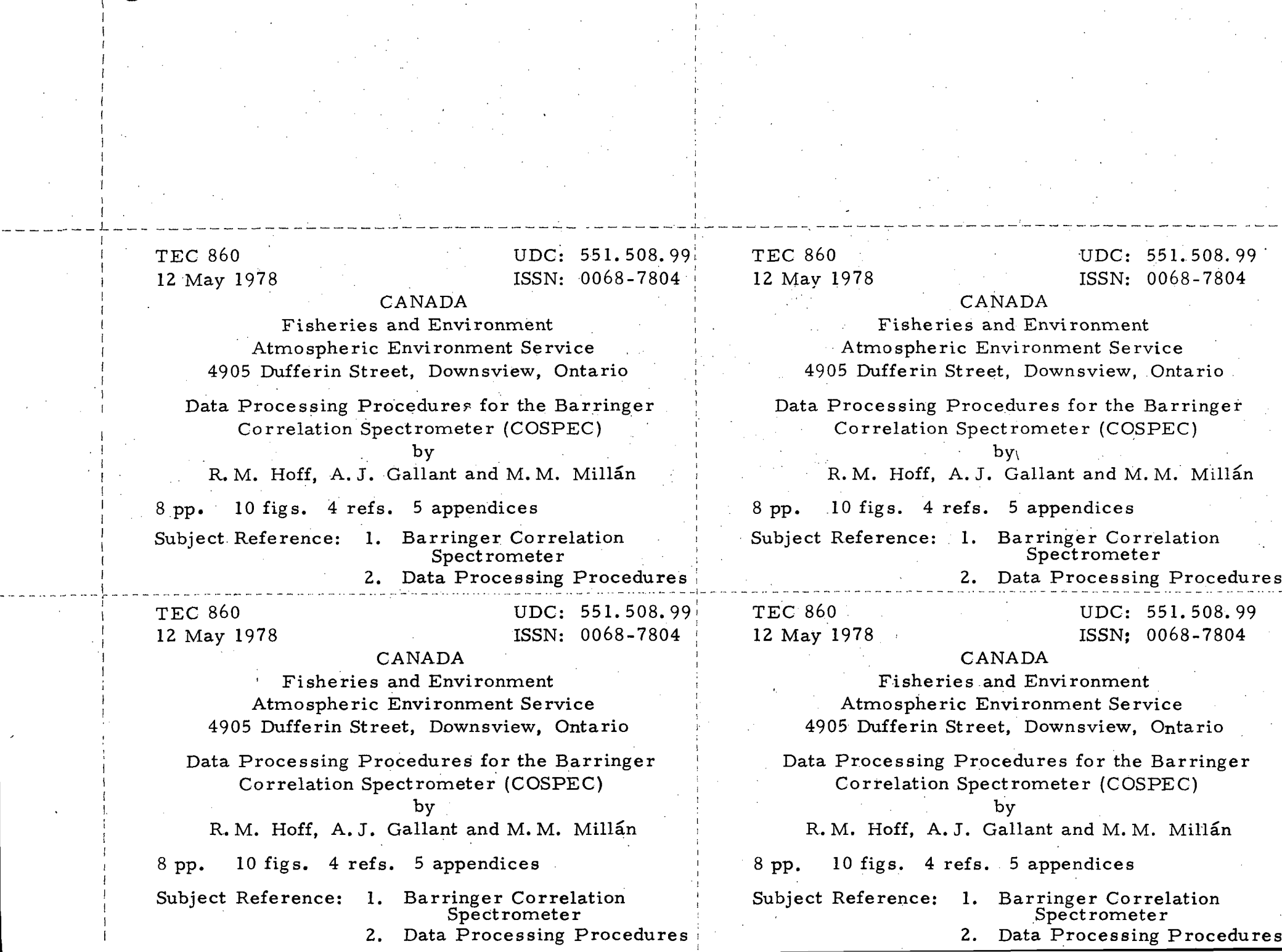

 $\sim 10$ 

 $\sim 10$ 

 $\sim$ 

 $\sim 10^7$ 

 $\sim 100$  km s  $^{-1}$ 

 $\label{eq:2} \frac{d\mathbf{y}}{dt} = \frac{d\mathbf{y}}{dt} + \frac{d\mathbf{y}}{dt}$ 

 $\bar{z}$ 

 $\mathcal{L}^{\mathcal{L}}$ 

I I  $\cdot$  i I I I

J

 $\mathbf{I}$ 

 $\pm$ 

 $\left| \right|$ 

 $\alpha$  .

 $\mathcal{O}(\mathcal{O}_\mathcal{O})$ 

 $\Delta \sim 10^{11}$  km

 $\sim 10^7$ 

I I I I I I I I I f I '1 I I ! I  $\frac{1}{1}$ ! I I I I I I

ABSTRACT: Use of a Barringer Correlation ... ABSTRACT: Spectrometer (COSPEC) at the Atmospheric Environment Service research facilities in Toronto has led to the development of a data-processing methodology for the acquisition of plume dispersion data from remote- sensing instruments. The techniques desc ribed in this report are applicable to the use· of COSPECs and other mobile sensing equipment. The computer codes, written in the BASIC language, are documented along with a user's guide' for those interested in employing these techniques.

- \_\_ \_ *\_ .:\_"-- ..s* -J\_~ -.\_~ \_\_- ~\_... \_\_ ........ ,~\_

, ,

 $\bullet$ 

"f

-~- **------------ -** -~ **------->---** ------ -- -----"-- ~~--- - - Use of a Barringer Correlation Spectrometer (COSPEC) at the Atmospheric Environment Service research facilities in Toronto has led to the development of a data-processing methodology for the acquisition of plume dispersion data from remote- sensing instruments. The techniques described in this report are applicable to the use of COSPECs and other mobile sensing equipment. The computer codes written in the'BASIC language, are documented along with a user's guide for those interested in employing these techniques.

ABSTRACT: Use of a Barringer Correlation Spectrometer (COSPEC) at the Atmospheric Environment Service research facilities in Toronto has led to the development of a data-processing methodology for the acquisition of plume dispersion data from remote-sensing instruments. The techniques described in this report are applicable to the use of COSPECs and other mobile sensing equipment. The computer codes,' written in the BASIC language, are documented along with a user's guide for those interested in employing these techniques.

'ABSTRACT: Use of a Barringer Correlation Spectrometer (COSPEC) at the Atmospheric Environment Service research facilities in Toronto has led to the development of a data-processing, methodology for the acquisition of plume dispersion data from remote sensing instruments. The techniques described in this report are applicable to the use of COSPECs and other mobile sensing equipment. The computer codes, . written in the BASIC language, are documented along with a user's guide for those interested in employing these techniques.